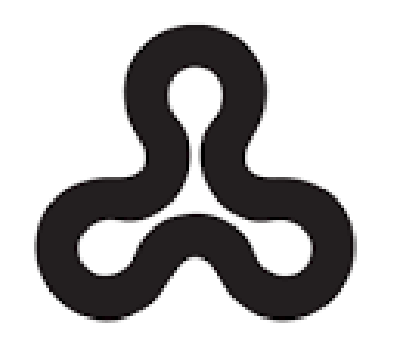

# האוניברסיטה הפתוחה The Open University of Israel

# **סימולטור למחקר תנועת רכב אוטונומי- חנייה אוטונומית CARLA**

**פרוייקט גמר – קורס 22997 תואר שני Sc.M במדעי המחשב**

> **מגישה: זוהר ואנונו חדד מנחה: לאוניד ברנבוים דצמבר 2023**

# תוכן עניינים

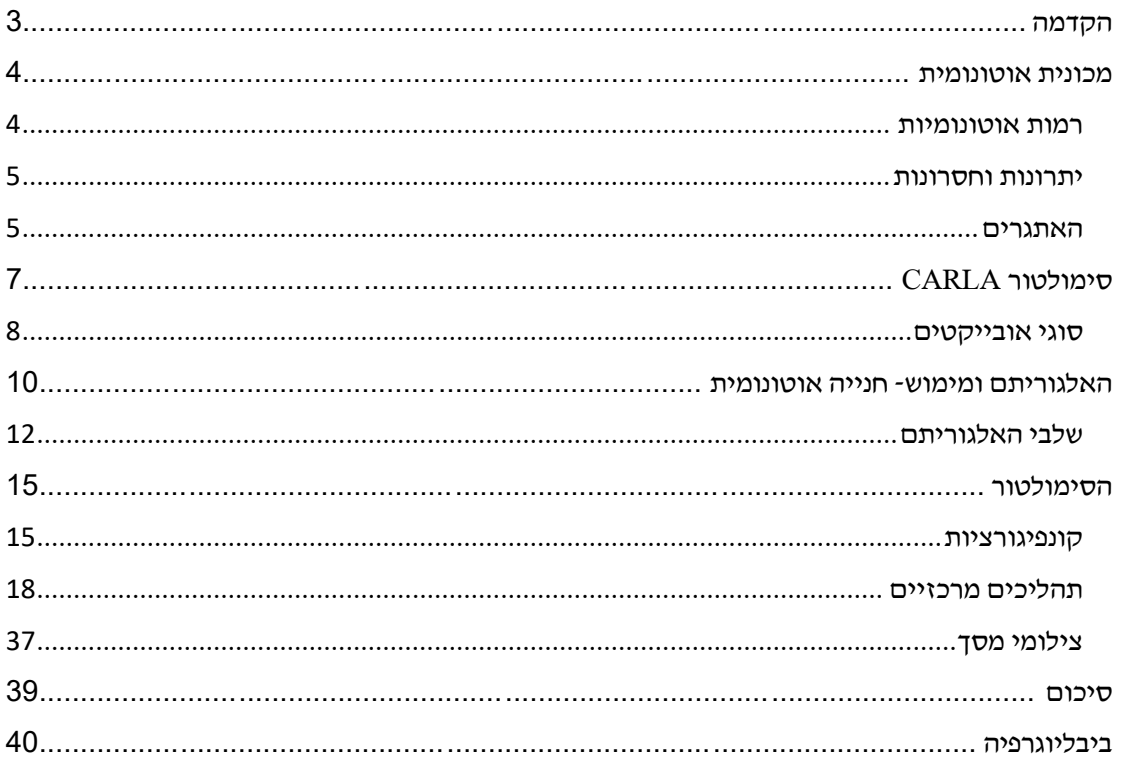

### <span id="page-2-0"></span>הקדמה

תחום הרכב האוטונומי הינו תחום חדשני הלוקח חלק מרכזי בתעשייה ובאקדמיה. תחום רחב, בעל אתגרים רבים בתהליכי הפיתוח והמחקר שלו, החל מיצור וחקירת סנסורים שונים עד לבניית תמונה מציאותית. זאת בעזרת שימוש באלגוריתמים רבים לחיזוי והבנה של מסלול הנסיעה ועד לניהול תנועת הרכב.

בפרויקט זה נציג סימולטור גרפי של מציאה וחניית הרכב בצורה אוטונומית. הסימולטור מאפשר ממשק נוח להתמצאות הרכב במרחב וכתיבת אלגוריתם למציאה וחניית הרכב בצורה אוטונומית כפי שכתוב למעלה.

הסימולטור פותח בשפת python על גבי ממשק גרפי Carla.

ממשק זה הוא בתצורה של שרת – לקוח עם אפשרות לשליטה ברכב שנמצא במרחב )ימינה/שמאלה, מהירות ועוד...( או עם אפשרות שרת בלבד שבו הרכב עולה בנקודה מסוימת במרחב וחונה בחנייה הפנויה הקרובה ביותר.

# <span id="page-3-0"></span>מכונית אוטונומית

מכונית אוטונומית או מכונית רובוטית ) car Autonomous ) היא מכונית המנווטת ומתגברת על מכשולים ללא התערבות פעילה של נהג אנושי ובלא צורך בתכנון מיוחד של הכביש וסביבתו. מכונית אוטונומית יכולה להגיע לכל מקום שמכונית סטנדרטית מגיעה אליו ולעשות כל מה שנהג אנושי מנוסה עושה.

האגודה של מהנדסי רכב )SAE )מגדירה כיום 6 רמות של אוטומציה של נהיגה, החל מרמה 0 (ידנית מלאה) לרמה 5 (אוטונומית מלאה).

# <span id="page-3-1"></span>רמות אוטונומיות

ארגון הרכב הבינלאומי, International SAE הגדיר 6 רמות שונות של נהיגה אוטונומית לכלי הרכב :

רמה :0 ללא אוטומציה בנהיגה. ברמה זו הנהג מחויב בכל פעולות הנהיגה. רמה זו הייתה האפשרות היחידה ברוב הגדול של מכוניות המאה ה.20-

רמה :1 סיוע לנהג. ברמה זו קיימת ברכב מערכת סיוע נקודתי לנהג כמו התראה בעת סטייה **מהנתיב.** כלי רכב ברמה זו יצאו לשוק החל מסביבות שנת 2010.

רמה :2 אוטומציה חלקית. מכונית שבה פעילות שתי מערכות בטיחות ואוטונומיה או יותר, אשר מסוגלות לטפל בו זמנית הן בהיגוי הרכב והן בבלימה. ברמה זו עדיין חייב הנהג לבחון את תנאי הכביש ולהגיב בהתאם. כלי רכב ברמה זו יצאו לשוק החל מסביבות שנת 2016.

רמה :3 אוטומציה מותנית. ברמה זו המערכות של המכונית יהיו בשלות מספיק כדי לקחת פיקוד על הנהיגה בתנאים מסוימים. בתנאים אלה הנהג לא יידרש לפקח על תנאי הדרך, אך יידרש להיות זמין לנהיגה במקרי חירום.

רמה :4 אוטומציה ברמה גבוהה. )דומה לרמה 3( אפשר לבצע נהיגה אוטונומית מלאה בתנאים מסוימים. ברמה 4 בשונה מרמה 3, אין צורך בנהג זמין למצבי חירום. נכון לתחילת שנת 2022, אף חברה לא קרובה לשיווק מסחרי של מכוניות כאלו, וברמה זו ישנן מכוניות ניסוי בלבד.

רמה :5 אוטומציה מלאה. ברמה זו הרכב מסוגל להחליף את הנהג בכל תנאי דרך ואינו זקוק <mark>לנהג.</mark> נכון ליוני 2021, יש מספר קטן של מכוניות שהורשו לנסוע, ללא נהג ביטחון, בתוך עיר. גם מכוניות אלו מוגבלות רק לאזור מוגדר היטב.

# **SYNOPSYS®**

# **LEVELS OF DRIVING AUTOMATION**

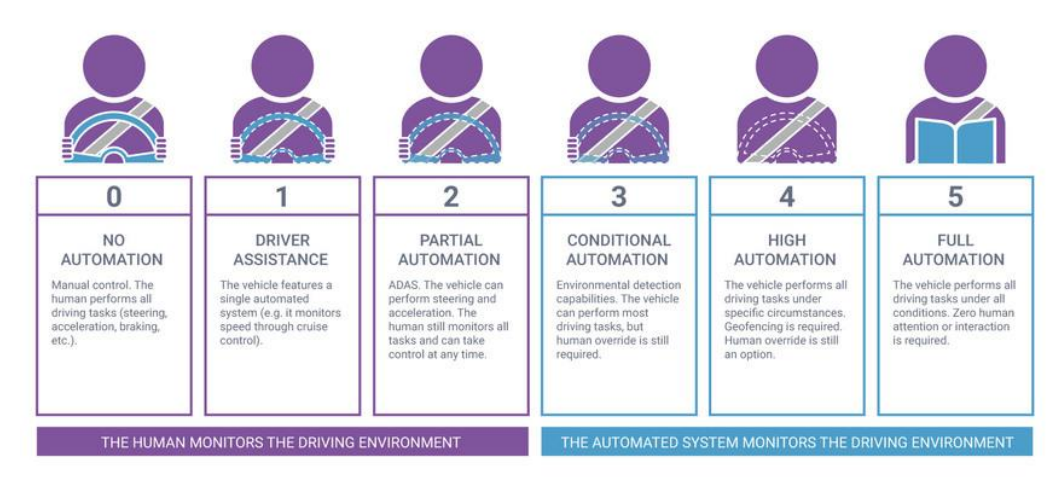

#### <span id="page-4-0"></span>יתרונות וחסרונות

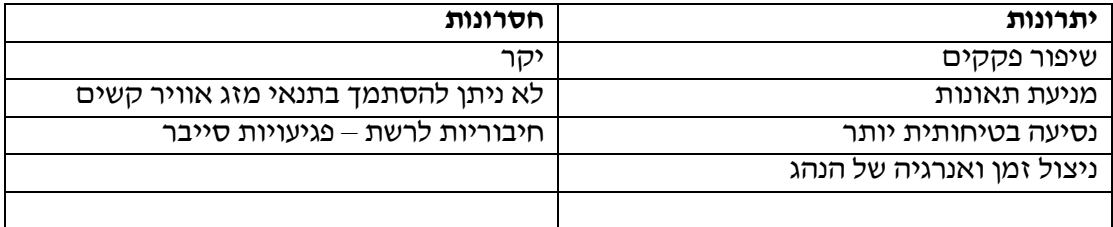

# <span id="page-4-1"></span>האתגרים

ישנם אתגרים שונים בהגעה למצב שימוש ברכב אוטונומי:

- חיישנים- הרכבים האוטונומיים צריכים שורה של חיישנים מסוגים שונים המסוגלים להבחין במציאות שסביב הרכב. במעבדה קל לעבוד ולתמרן עם החיישנים הללו אבל במזג אוויר מורכב, כבישים עמוסים, מנהרות, גשרים, רכבים לא שגרתיים ועוד.. יכולים כולם לפגוע ביכולת החיישנים לפענח את המציאות.
- בינה מלאכותית- אלגוריתמים המבוססים על בינה מלאכותית לעיבוד מידע המגיע מהחיישנים לקבלת החלטות על הצעדים העתידי של הרכב. קיימת הסכמה רחבה שבעתיד המכונות יוכלו לזהות ולהחליט טוב יותר מהנהג הממוצע, אך בהווה אין בדבר זה ביטחון. כיום לא קיים יכולת של מכונה ללמוד ולקבל את ההחלטות על הכביש בצורה נכונה בנוסף, אין הסכמה בין חברות וגופים בתעשייה לסטנדרטיזציה של מחשבים אוטונומיים- מה מידת החופש שיקבלו, איך יבדקו וכמה יתוקפו. עד שלא תיווצר תכנית מסודרת חברות רכב לא ירצו לסכן את הנהגים שלהם.
- מציאות- כאשר רכב אוטונומי יעלה על הכביש אנחנו נצפה ממנו שימשיך ללמוד ולהשתפר, ממש כמו בן אדם. אנחנו לא יכולים להבטיח שהלמידה בעולם האמיתי תבוצע

בכיוון הנכון ותביא לבטיחות גבוהה יותר. התעשייה צריכה למצוא את הדרך להבטיח שהרכבים יהיו שומרי חוק ובטוחים.

- רגולציה- לא קיים סטנדרט בינלאומי ברור לפונקציות שמבוצעות ע"י מחשב- כמו בקרת שיוט, בלימה אוטומטית או שמירה על נתיבים. מצב זה חושף חברות לתביעות על הולכת שולל וחושף נהגים לפער מול חברות הביטוח. בלי תקנות שיעזרו להסדיר את פעילות הרכבים האוטונומיים יהיה קשה להביא אותם לשימוש נרחב.
- אחראיות לתאונות- לא הוגדר עד היום מי אחראי לתאונות שנגרמות ע"י רכב אוטונומי, היצרן או הנוסע האנושי? לפי תכניות הרכבים נראה כי למכונית אוטונומית מלאה ברמה 5 לא יהיה כלל לוח מחוונים או הגה, כך שלנוסע אנושי לא תהיה אפילו אפשרות להשתלט על הרכב במקרה חירום.

# <span id="page-6-0"></span>סימולטור CARLA

CARLA פותחה עבור בניית סימולציות ואימות של מערכות נהיגה אוטונומיות. בנוסף לקוד פתוח, CARLA מספקת נכסים דיגיטליים פתוחים )פריסות עירוניות, בניינים, . כלי רכב ועוד...) שנוצרו למטרה זו וניתנים לשימוש חופשי

פלטפורמת הסימולציה תומכת במפרט גמיש של חבילות חיישנים, תנאי סביבה, שליטה מלאה בכל השחקנים הסטטיים והדינמיים, יצירת מפות ועוד.

- CLARA מאפשרת גמישות בעזרת שימוש בארכיטקטורה של client-multi & server.
- מכילה API למשתמשים לשלוט באספקטים שונים כמו: סוג הרכב, שליטה ברכב, סוג חיישן ומיקומו, עומס תעבורה, תנאי מזג אוויר ועוד.

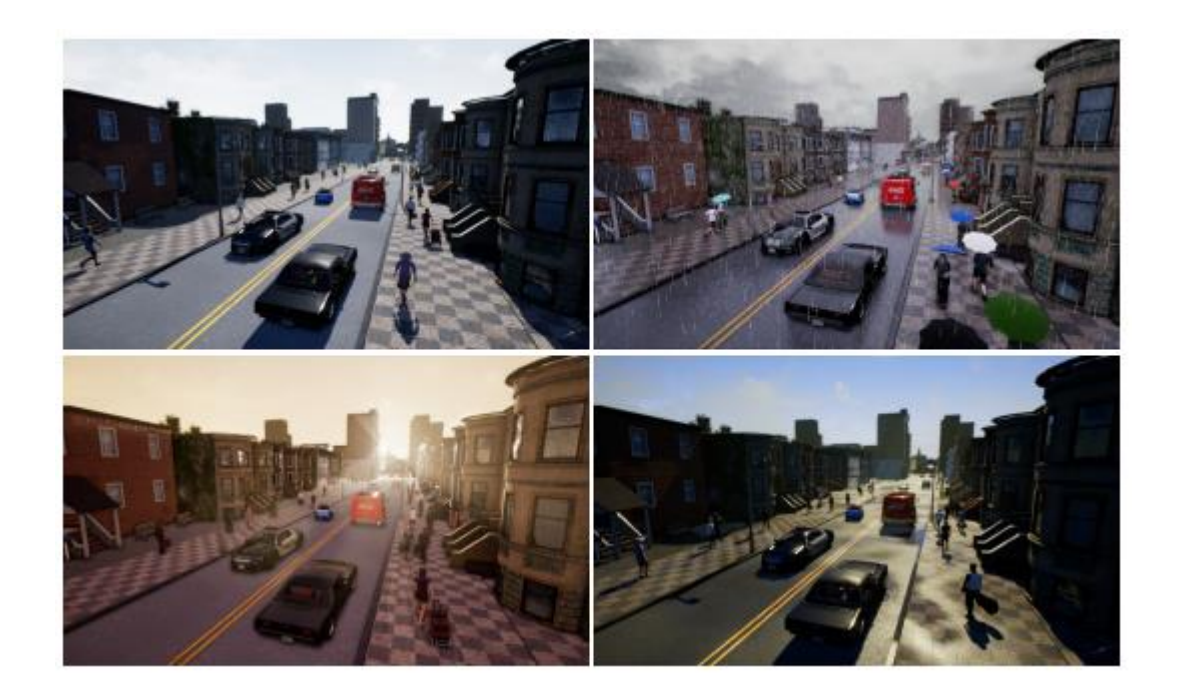

#### <span id="page-7-0"></span>סוגי אובייקטים

שחקנים (Actor (ב-CARLA הם האלמנטים שמבצעים פעולות בתוך הסימולציה, והם יכולים להשפיע על שחקנים אחרים.

בממשק CARLA אובייקטים אינם נמחקים עצמאית מהשרת. לכן, נדרש ממפתח הסימולטור לשמור את רשימת השחקנים במשתנה/ מערך מוגדר שאותו יש לנקות ע"י .destroy()

ישנם שחקנים שונים ב-CARLA : כלי רכב )הכוללים הולכי רגל(, הצופה וגם חיישנים, תמרורים, רמזורים.

- כלי רכב:

אחת מקבוצות השחקנים החשובות ביותר ב-CARLA. אלה כוללים כל סוג של רכב ממכוניות ועד משאיות, אופנועים, טנדרים, אופניים וגם רכבים רשמיים כגון ניידות משטרה. קבוצה רחבה של שחקנים אלה מסופקת ב BlueprintLibrary.carla כדי להקל על דרישות שונות. ניתן לשלוט ברכבים באופן ידני או להגדיר למצב טייס אוטומטי שיבוצע בצד הלקוח על ידי מנהל התנועה.

- הצופה:

הצופה הוא מבט לתוך הסימולציה. כברירת מחדל, הצופה נפתח בחלון כאשר אתה מפעיל את שרת CARLA, הצופה עוזר לדמיין את הסימולציה שלך. באמצעות הצופה אפשר להכיר את המפה, ולראות את התוצאה של כל שינוי שמתבצע כמו הוספת רכבים, שינוי מזג האוויר ועוד.. המשתמש יכול "להטיס" את הצופה מסביב לעולם באמצעות העכבר כדי לשלוט בגובה וזוויות התצוגה ע"י לוח המקשים והעכבר.

- o לוח ומקשים:
- $Q = \{C \mid C \cap \mathcal{A} \}$  זז כלפי מעלה (לכיוון הקצה העליון של החלון)
- $\pm$  זז כלפי מטה (לכיוון הקצה התחתון של החלון)
	- W לנוע קדימה
		- S לנוע אחורה
		- A זז שמאלה
			- D זז ימינה
				- $\cdot$ י עכבר $\cdot$
- קליק שמאלי וגרירת העכבר בחלון הצופה למעלה ולמטה כדי לשלוט בגובה
	- קליק שמאלי וגרירת העכבר בחלון הצופה שמאלה וימין כדי לשלוט זווית אופק

#### - חיישנים:

חיישנים הם שחקנים (Actors (שמייצרים זרם של נתונים, רוב החיישנים יחוברו לרכב כדי לאסוף מידע על סביבתו. חיישנים מאזינים לנתונים, כאשר הנתונים מתקבלים הם קוראים לפונקציה ספציפית שהוגדרה מראש.

סוגי חיישנים:

o מצלמות

המצלמה מצלמת את העולם מנקודת המבט שלה ומאפשרת התחלת האזנה וקבלת נתונים בכל שלב בסימולציה.

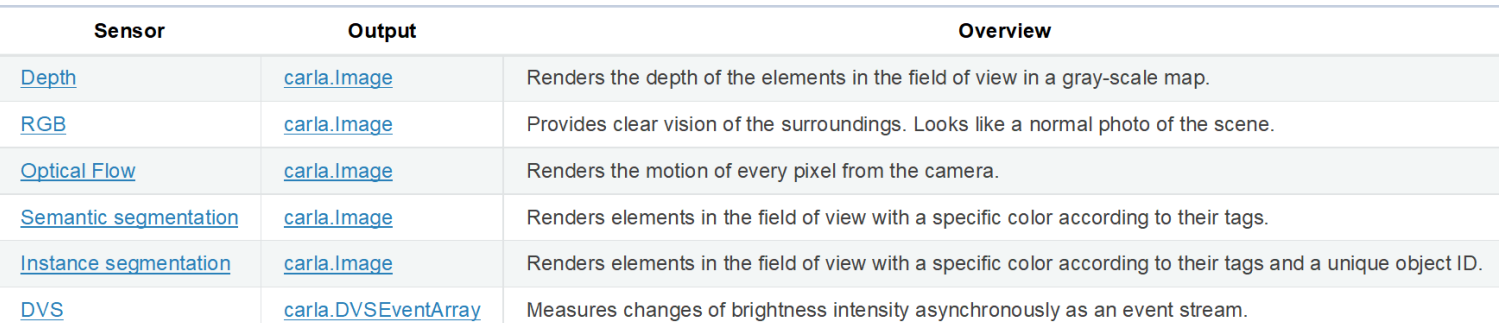

# o גלאים

# התחלת האזנה וקבלת נתונים יכולה להתבצע רק כאשר האובייקט שהם מחוברים אליו רושם אירוע ספציפי, למשל פגיעה ברכב יעלה event collision.

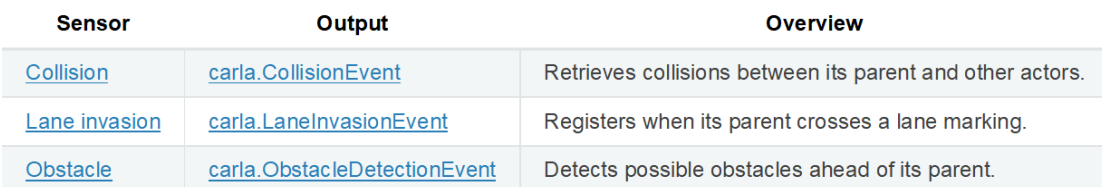

#### o אחר

# פונקציות שונות כגון ניווט, מדידת מאפיינים פיזיים ומפות נקודות דו-ממדיות/תלת- ממדיות של הסצנה המאפשרת האזנה וקבלת נתונים בכל שלב סימולציה.

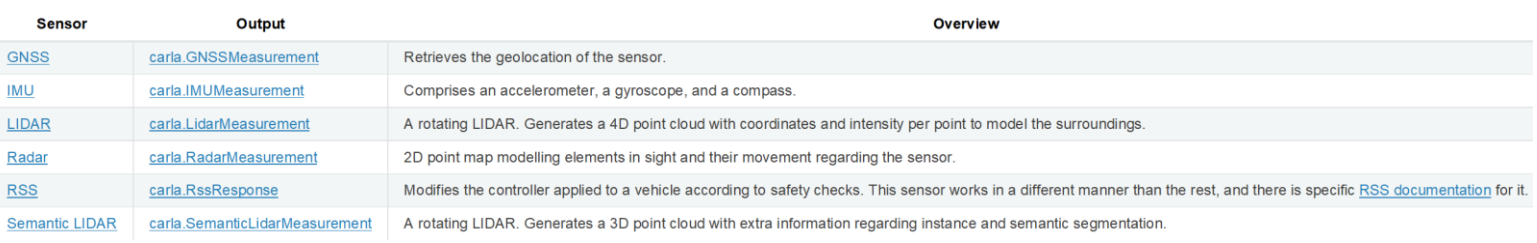

# <span id="page-9-0"></span>האלגוריתם ומימוש- חנייה אוטונומית

שלבי פעולה:

כיום מספר המכוניות רק הולך וגדל, איתו מצוקת החנייה, במקרה כזה חנייה אוטומטית היא חלק הכרחי בחיינו.

מסיבה מרכזית זו בחרתי לחקור את האלגוריתם של חנייה אוטונומית.

מערכת החנייה האוטומטית מורכבת מזיהוי מיקום חנייה, תכנון נתיבים וביצוע חנייה:

- .1 זיהוי מקום חנייה- נשתמש בסנסורים של הרכב האוטונומי לקבלת מידע במערכת ועיבוד המידע- חנייה במקביל או במאונך עבור רכב מסוג private.
	- .2 תכנון נתיב- התכנון מבוסס על הדינמיקה והאילוצים של הרכב לתכנון נתיב גיאומטריה אפשרי מראש.
- 3. ביצוע חנייה- לפי תכנון הנתיב נשלוט ברכב (מהירות, כיוון וזוויות) כדי ללכת בנתיב שתוכנן ולבצע את החנייה.

במימוש האלגוריתם בעולם CARLA נאפשר 2 אופציות לסימולציה:

- תצורה של שרת הרכב עולה בנקודה מסוימת במרחב וחונה בחנייה הפנויה הקרובה ביותר. זאת בעזרת אלגוריתם שסורק כל פעם את החנייה הקרובה ביותר )במקביל או בניצב) עד למציאת החנייה הפנויה. אחרי מציאת החנייה הפנויה יש מעבר ישיר בין מציאת החנייה לשלב ביצוע החנייה על ידי התקדמות קדימה וחנייה ברוורס, לפי סוג החוויה
	- תצורה של שרת לקוח, הנותן למשתמש אפשרות לשליטה ברכב שנמצא במרחב )ימינה/שמאלה, מהירות ועוד...(

במימוש האלגוריתם בעולם CARLA נתחיל בנהיגה עצמאית של הרכב ע"י משתמש וכאשר המשתמש יגיע לאזור חנייה מוגדר (תיחום החנייה ע״י קווים לבנים על הכביש) והוא רוצה לבצע חנייה אוטונומית הוא ילחץ על F KEY ותוצג אינדיקציה למשתמש על התחלת חיפוש חנייה.

בהתחלה העצם יבצע את האלגוריתם על מנת לחפש את מקום החנייה הכי קרוב אל הרכב. האלגוריתם יסרוק את הסביבה של הרכב ויבדוק האם החנייה פנויה או תפוסה. אם החנייה לא פנויה- יחפש את מקום החנייה הקרוב הבא ויבדוק שוב אם החנייה פנויה או תפוסה (עד מציאת החנייה/ מעבר על כל החניות האפשריות), אם החנייה פנויה- הרכב עוצר ומחכה לפקודה הבאה.

בסוף תהליך זה העצם מכיל נתונים של מיקום החנייה וסוג החנייה (מקביל או ניצב) בנוסף תוצג הודעה מתאימה למשתמש- נמצאה או לא נמצאה חנייה.

אחרי מציאת החנייה ולחיצה על F+CTRL תתקבל אינדיקציה למשתמש על התחלת ביצוע החנייה. כעת הרכב מתקדם קדימה ומתחיל את החנייה ברוורס, בהתאם לסוג החנייה.

<span id="page-10-0"></span>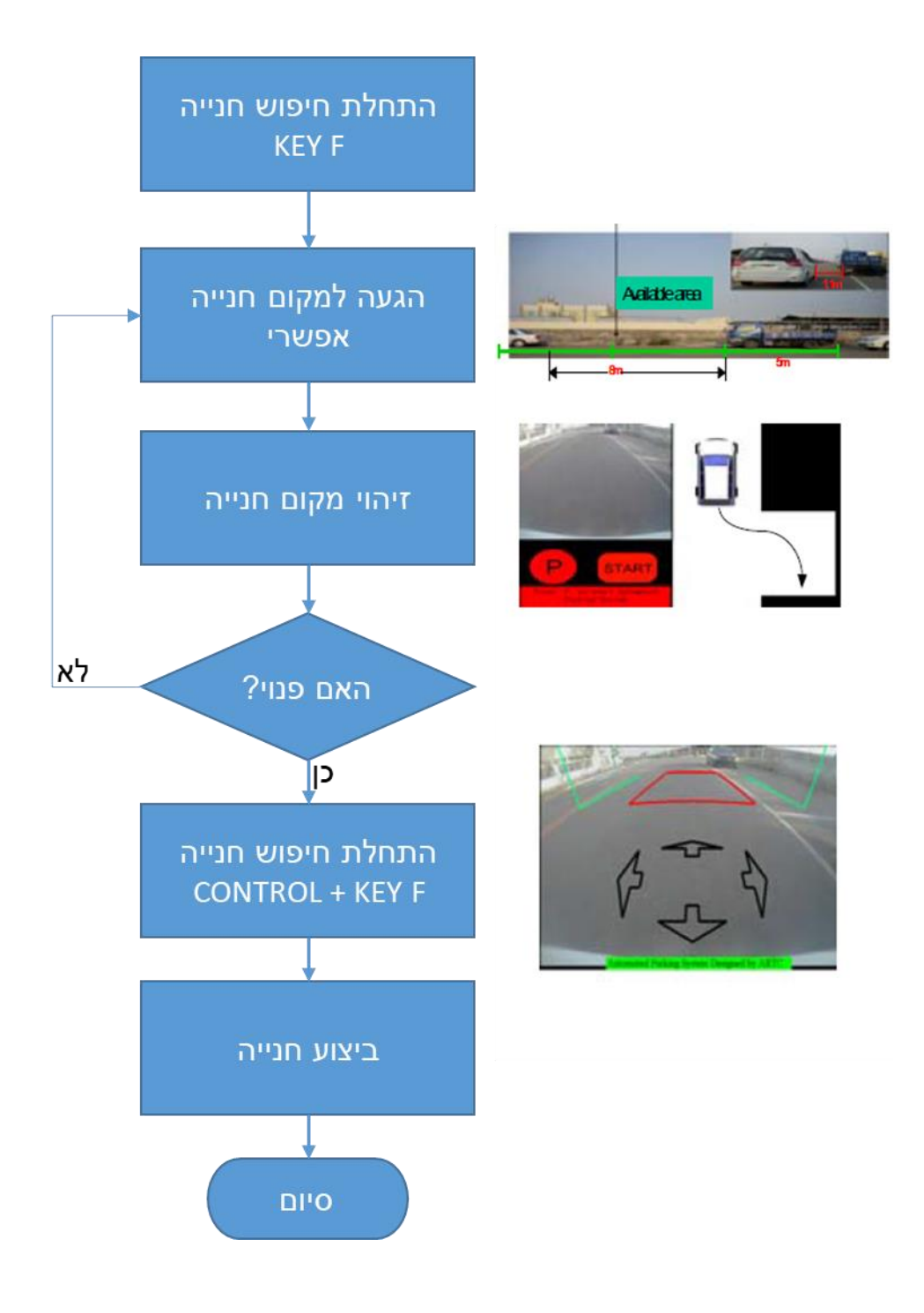

# שלבי האלגוריתם

- .1 זיהוי חנייה- סנסור, מיקום הסנסור, גודל החנייה.
- חיישן- חיישן מצלמה מסוג camera segmentation Semantic מצלמת פילוח סמנטי, מצלמה זו מסווגת כל אובייקט הנראה על ידי הצגתו בצבע שונה בהתאם לתגיות שלה (למשל, הולכי רגל בצבע שונה מאשר כלי רכב). כשהסימולציה מתחילה, כל אלמנט בסצנה נוצר עם תג, תהליך זה קורה כששחקן נוצר.  $\leftarrow$  בחרתי לקחת את האלמנטים:  $\kappa$  vehicles  $\kappa$  and and  $\kappa$ 
	- .1 לסווג את הקווים הלבנים
	- .2 לבדוק שאין רכבים שמפריעים לחנייה
		- .3 לדעת אם החנייה פנויה או תפוסה

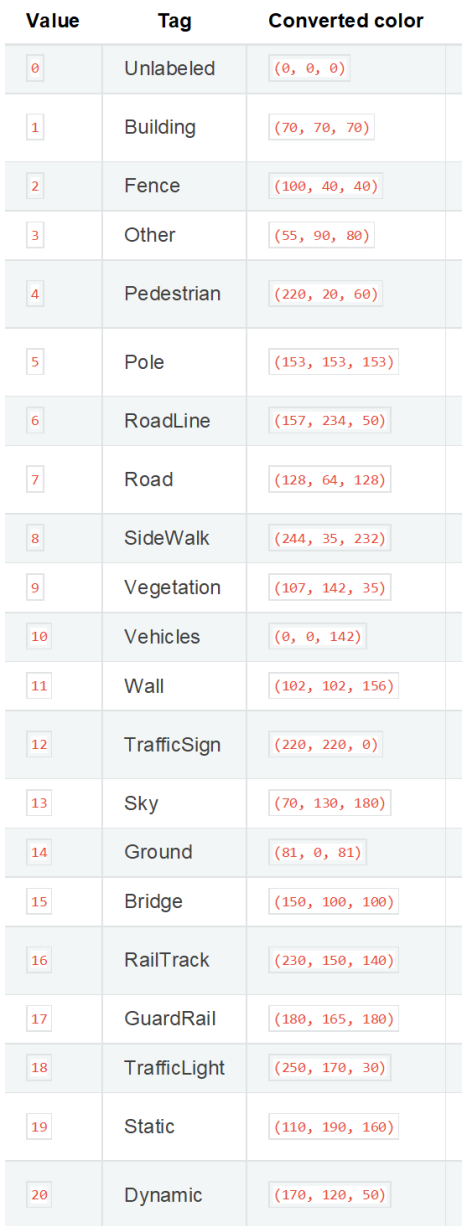

- מיקום הסנסור- מציאת החנייה תעשה בעזרת סנסור אחד: מצלמת מראה ימנית בזווית 38 מעלות . חשוב להדגיש שהנתונים המרוחקים יפריעו לתהליך מיצוי המידע ויגדילו את הזמן ואת עלות החישוב, לכן צריך למקם את הסנסור במיקום נכון ביחס לרכב על מנת לקבל תמונה מספיק רחבה אבל לא יותר מידי של מקום החנייה.
	- .2 תכנון חנייה- חנייה במקביל או במאונך
		- חנייה במקביל

האיור למטה מציג שרטוט של חנייה במקביל.

נקודות abcd מייצגות את המכונית האוטונומית ו-ABCD מייצגת את המכונית החונה "המכשול".

- $=$  נקודת ההתחלה  $=$   $\rm E$
- סיבוב בציר שמותאם למכונית  $\Gamma$ 
	- S = נקודת הסיום

האלגוריתם מתכנן את נתיב הנסיעה בהינתן נקודה E( המקבילה לרכב החונה ABCD) תכנון הנסיעה אחורה נעשה על פי כיוון, זווית ומרחק עד ל $\text{T}$ . בנקודה  $\text{T}$  נעשה שינוי  $\mathrm{S}-\mathrm{S}-\mathrm{C}$ הכיוון והזווית עד לנקודת הסיום

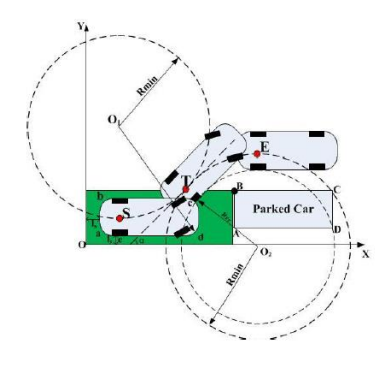

- חנייה במאונך\ בניצב

חנייה בניצב נעשית על פי השטח המצוי בהשוואה למקום החנייה.

האיור למטה מציג חנייה בניצב. הרכב הנתון נוסע אל מול החנייה בהתאמה לקווים המצויים.

לאחר שהתמקם בצורה מספקת יש נסיעה אחורה עד לטווח הבטיחות וסיום החנייה.

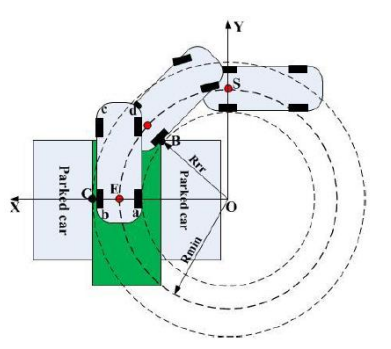

# .3 ביצוע החנייה-

לאחר שאושר כי החנייה תקינה ופנויה והמשתמש אישר את החנייה מתחילים בהכוונת הרכב– הזזת הגלגלים לימין או לשמאל ולאיזה כיוון נסיעה יש לבצע קדימה או אחורה. נמשיך לבצע לפי שלבי תכנון מסלול החנייה )זווית, כיוון ומהירות( עד לסיום התהליך - חניית הרכב בהצלחה.

# <span id="page-14-0"></span>הסימולטור

גרסאות:

- CARLA 0.9.13
	- Python 3.7 -

# <span id="page-14-1"></span>קונפיגורציות

יי. ערת הסימולטור של CARLA עולה עם מפה דיפולטית "Town10HD\_Opt".

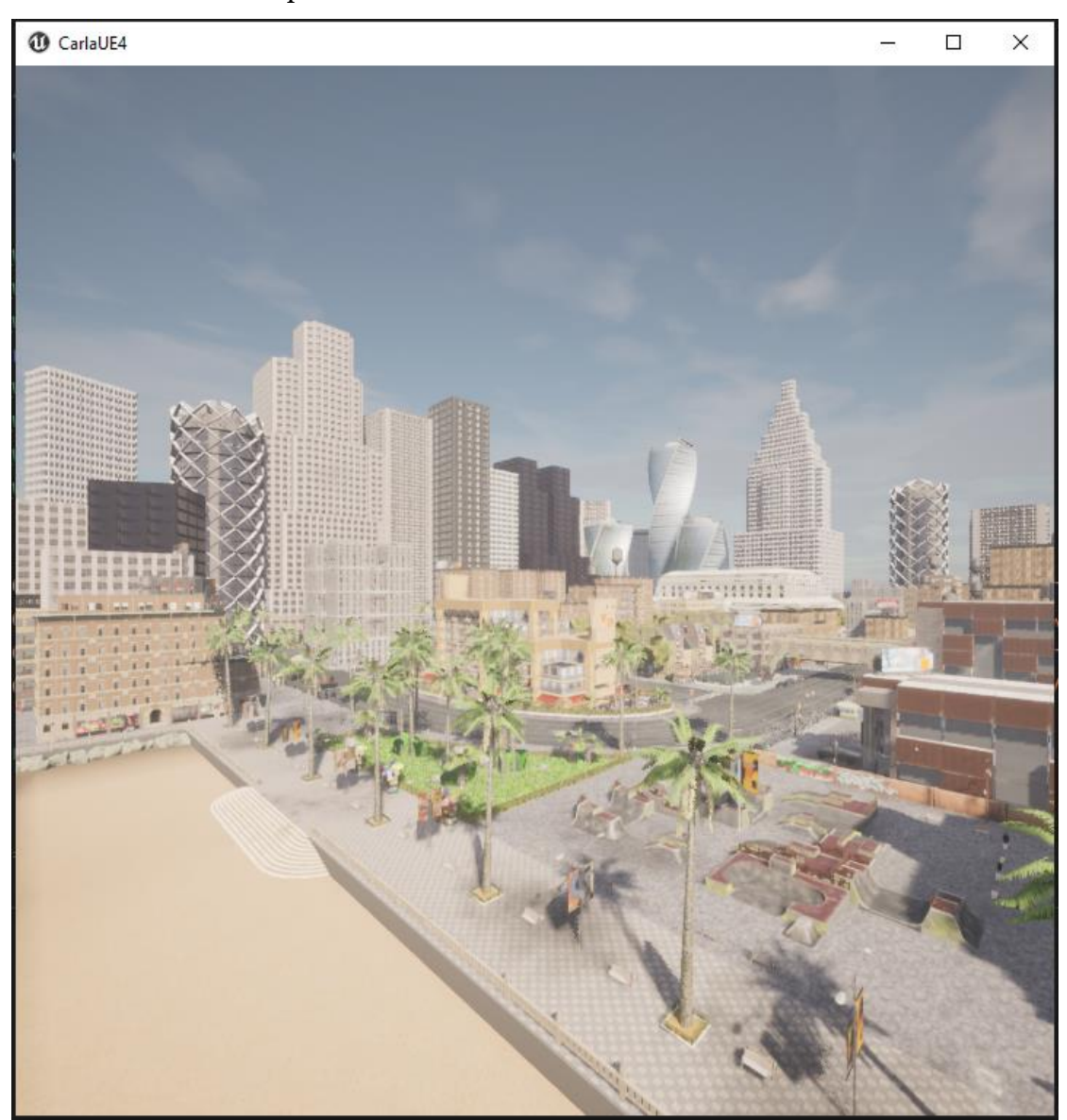

רשימת המפות הקיימות:

- Town01, Town01\_Opt
- Town02, Town02\_Opt
- Town03
- Town06, Town06\_Opt
- Town07, Town07\_Opt
- Town10HD, Town10HD\_Opt
- Town11

אחרי שעברתי על כל סוגי המפות הקיימות ומיפיתי את החניונים הקיימים בחרתי לפרויקט זה  $\Gamma$ לעבוד על מפה Opt .

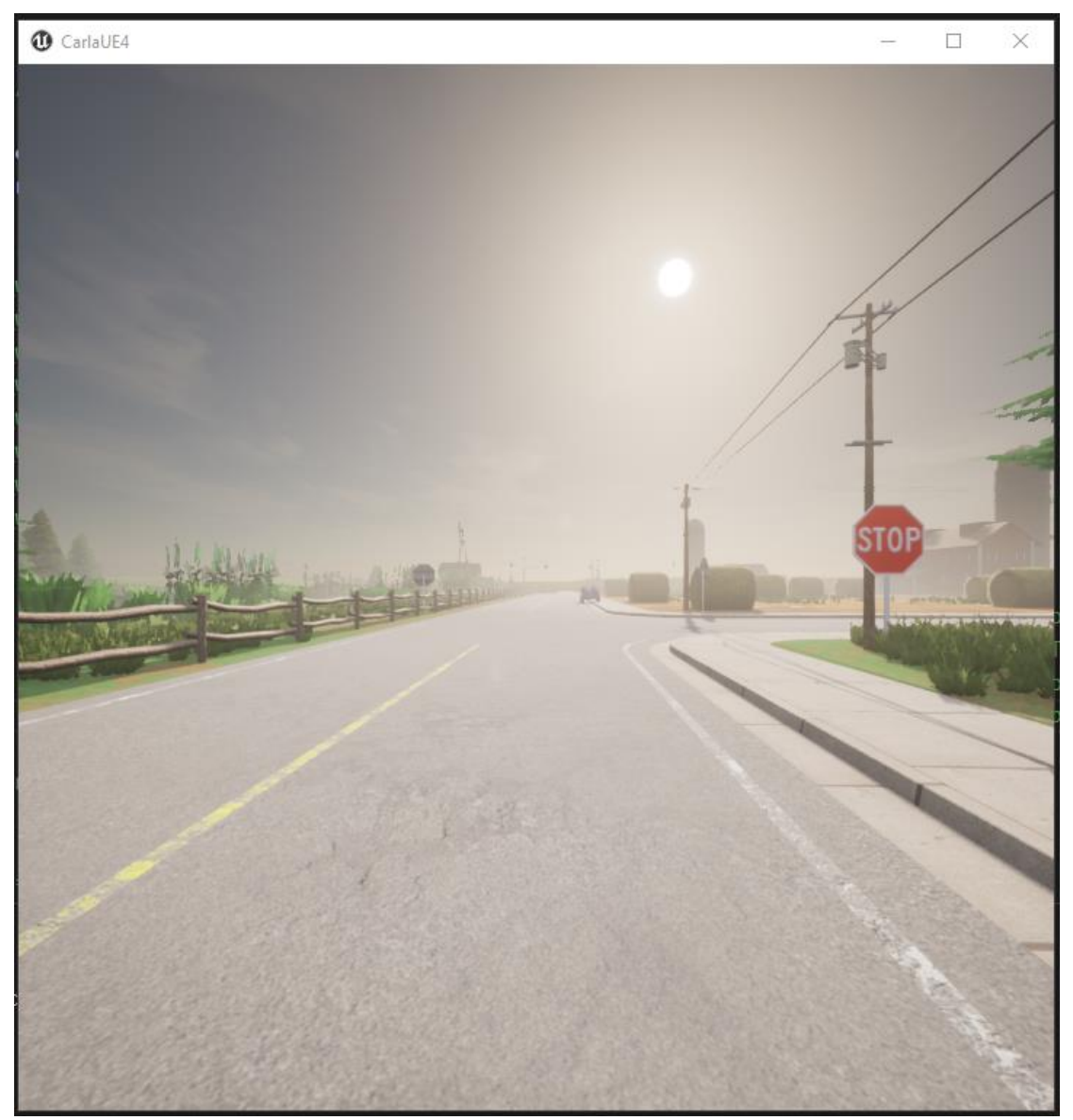

change\_map.py  $client = carla.Clien(*'*127.0.0.1', 2000)$ client.set\_timeout(10.0) client.load\_world('Town07\_Opt')

> o עבור מפה זו מיפיתי את החניונים הרלוונטים, כשתי רשימות עבור חניון לחניות במקביל ועבור חניות בניצב. נמפה לפי מיקומים של y,x בעולם.

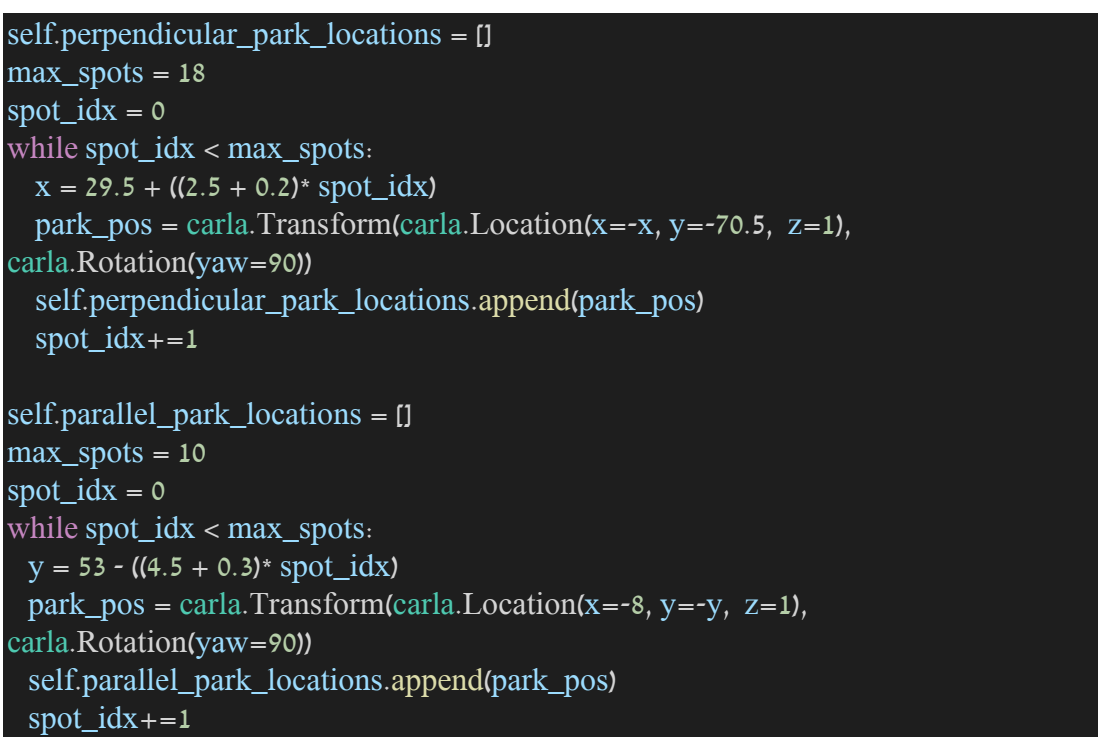

o הנחת הרכב בעולם:

לפי מבט הצופה-

<span id="page-16-0"></span>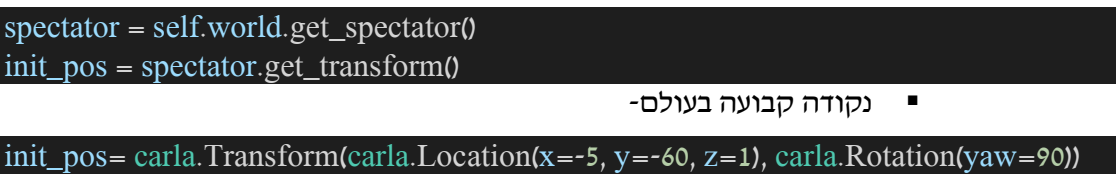

#### תהליכים מרכזיים

- גילוי חנייה (פנוי או תפוס): וואו הפוס (: detect\_parking\_spot.py

- - :enum הגדרת o

class ParkType(Enum):  $none = 0$ perpendicular = 1  $\bar{p}$  paralel = 2 class ParkSpaceType(Enum):  $none = 0$  $free = 1$ 

 $occupaid = 2$ 

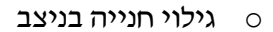

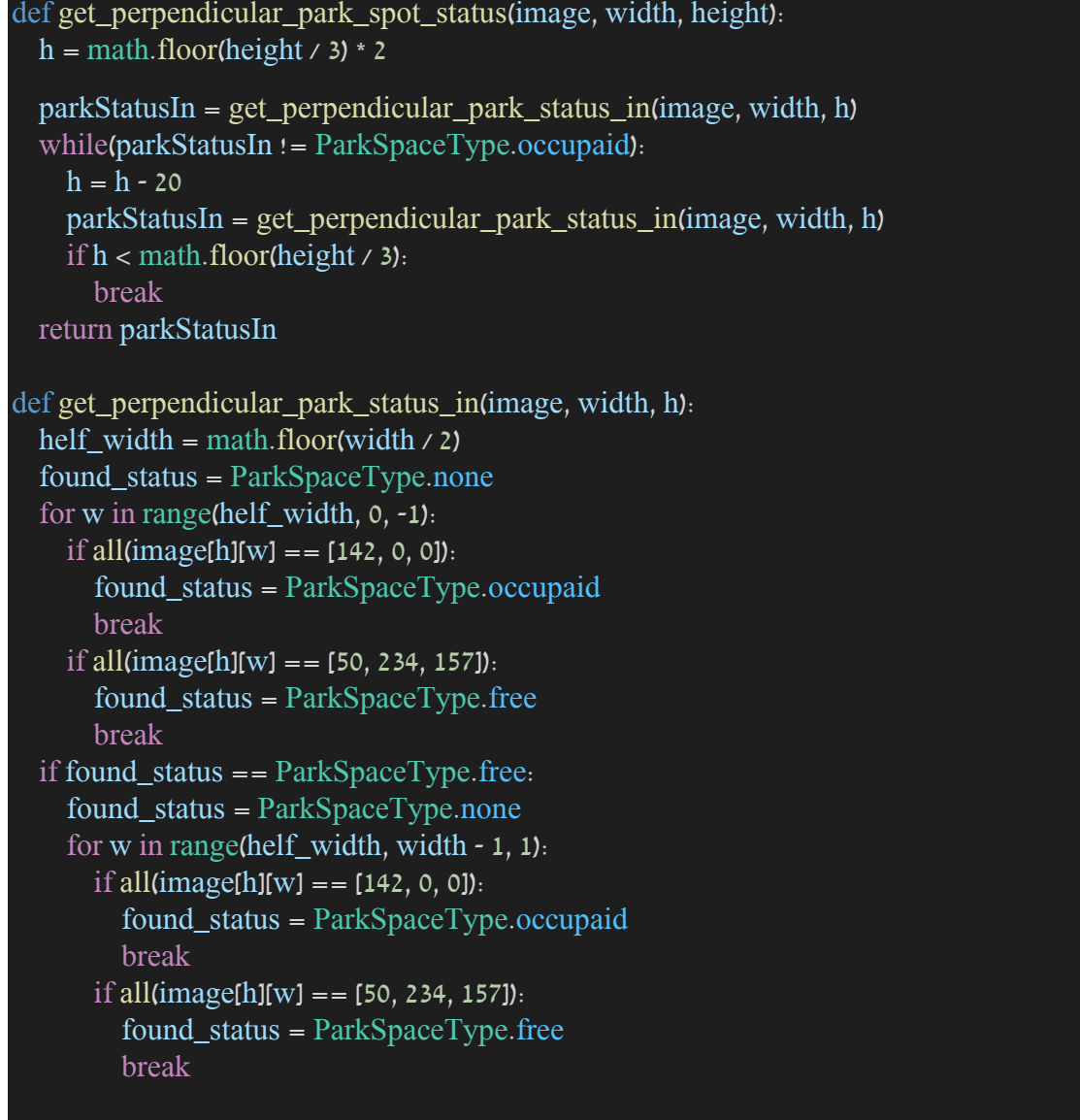

return found\_status

עבור סוג חנייה זה- חנייה בניצב, נבצע עיבוד תמונה כדי לגלות האם החנייה תפוסה או פנויה בצורה זו:

נתחיל בגובה 3\2 מהתמונה ונרד כל פעם ב20 פיקסלים על ל3\1 גובה של התמונה, בכל שלב כזה נבצע תחילה סריקה של השורה מהאמצע לתחילת התמונה ונבדוק עבור כל פיקסל את ערך שלו, אם הערך הוא [0 0, 142,] זה אומר שמצאנו רכב בחנייה שלנו והחנייה תפוסה, במידה ומצאנו [157 234, 50,] זה אומר שמצאנו את הקו שמסמן את גבולות החנייה ולכן החנייה בצד זה פנויה, בכל מקרה אחר לא מצאנו חנייה. אם הצד השמאלי של החנייה פנוי נמשיך לבדוק את הצד הימני אחרת נצא. נבצע סריקה נוספת של השורה מהאמצע לסוף התמונה ונבצע את אותה הבדיקה. אם החנייה משני הכיוונים פנויה – מצאנו קווי חנייה ללא רכב באמצע נחזיר שהחנייה פנויה.

o גילוי חנייה במקביל

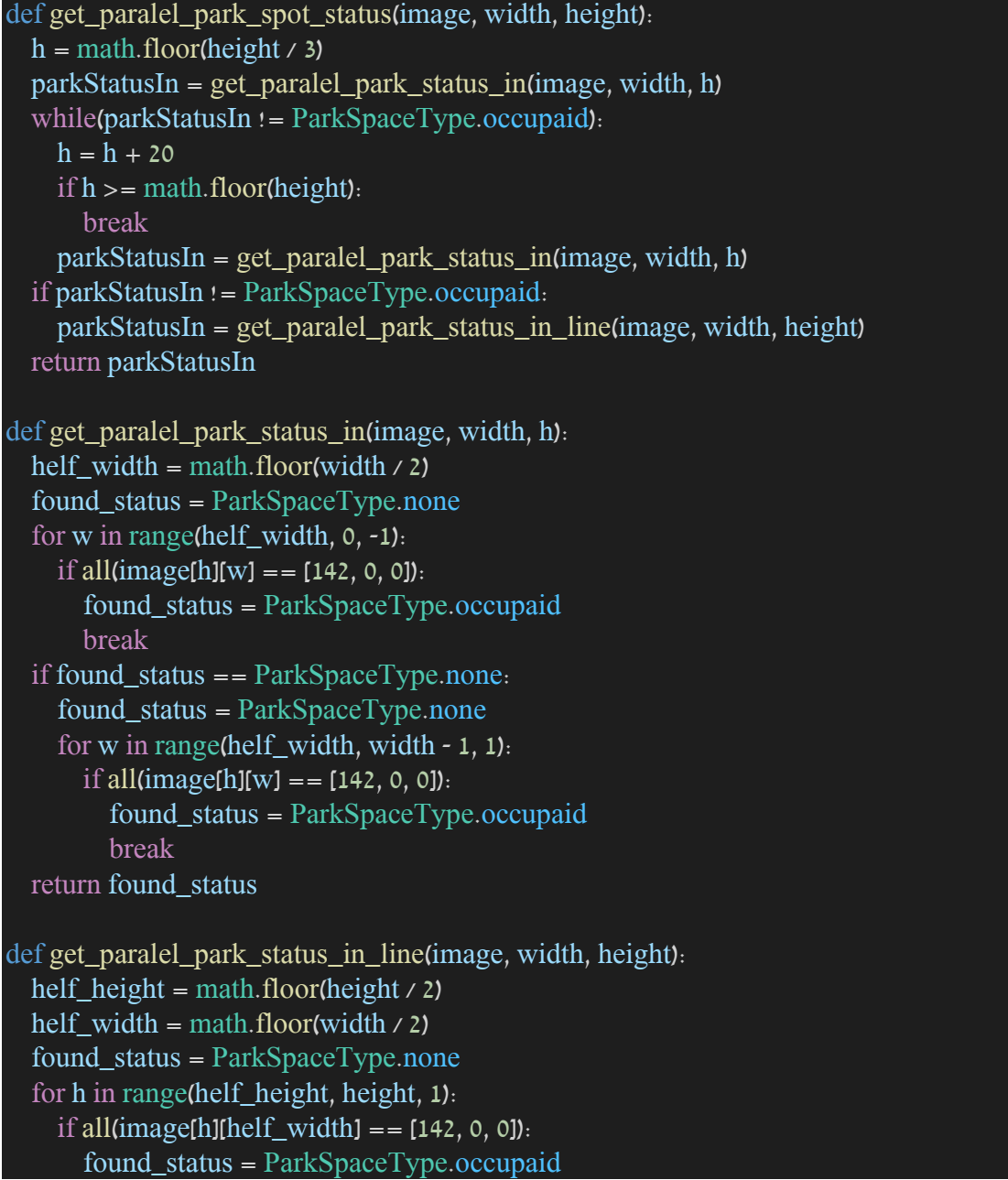

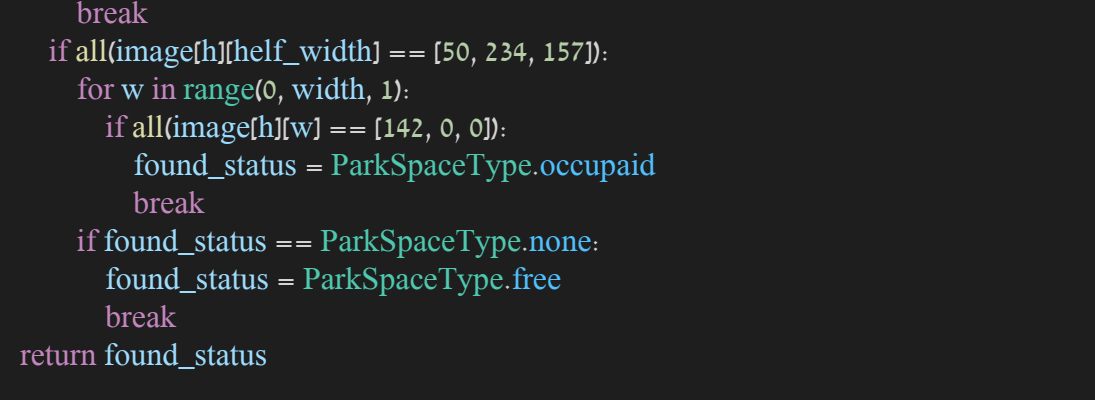

עבור סוג חנייה זה- חנייה במקביל, נבצע עיבוד תמונה כדי לגלות האם החנייה תפוסה או פנויה בצורה זו:

נתחיל בגובה 3\1 מהתמונה ונעלה כל פעם ב20 פיקסלים עד לגובה הכולל של התמונה, בכל שלב כזה נבצע תחילה סריקה של השורה מהאמצע לתחילת התמונה ונבדוק עבור כל פיקסל את ערך שלו, אם הערך הוא [0 0, 142,] זה אומר שמצאנו רכב בחנייה שלנו והחנייה תפוסה אחרת עדיין לא נמצאה חנייה. אם עבור הצד השמאלי של החנייה לא נמצא חנייה נמשיך לבדוק את הצד הימני אחרת נצא. נבצע סריקה נוספת של השורה מהאמצע לסוף התמונה ונבצע את אותה הבדיקה. אם החנייה משני הכיוונים לא תפוסה נמשיך לשלב הבא, בשלב זה מתבצעת סריקה של התמונה המתחילה בגובה 2\1 מהתמונה ונעלה כל פעם ב1 פיקסל עד לגובה הכולל של התמונה, נסתכל על אמצע רוחב התמונה בכל שורה ונבדוק את ערך הפיקסל שלו. אם הערך הוא [0 0, 142,] זה אומר שמצאנו רכב בחנייה שלנו והחנייה תפוסה, במידה ומצאנו [157 234, 50,] זה אומר שמצאנו את גובה הקו שמסמן את גבולות החנייה, נבדוק לאורך כל התמונה בגובה זה שאין לנו רכב שמפריע לחנייה. במקרה והכל תקין זה אומר שהחנייה אכן פנויה.

o גילוי חנייה כללי

def get\_park\_spot\_status(park\_type, image, width, height): if park  $type = = ParkType.perpendicular:$ return get\_perpendicular\_park\_spot\_status(image, width, height) elif park  $type = = ParkType.parent$ . return get\_paralel\_park\_spot\_status(image, width, height) return ParkSpaceType.none

# o הרצת כסקריפט עצמאי, לצורך בדיקות לפני הרצת הסימולציה. קריאת תמונה PNG, ובדיקה האם החנייה בניצב\ במקביל פנויה או תפוסה.

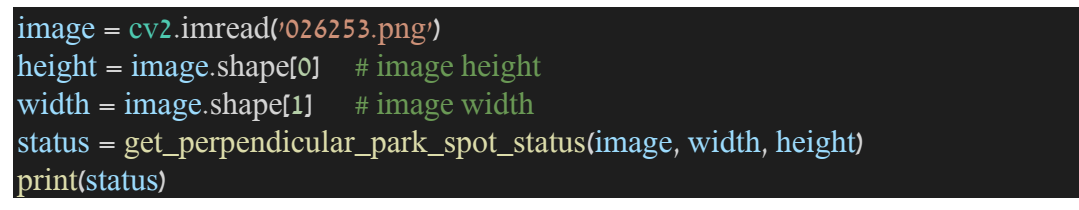

# **■ 026253.png**

# לדוגמא, עבור תמונה זו יודפס -> ParkSpaceType.occupaid

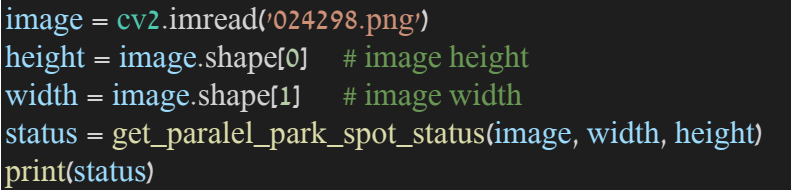

# לדוגמא, עבור תמונה זו יודפס -< free.ParkSpaceType

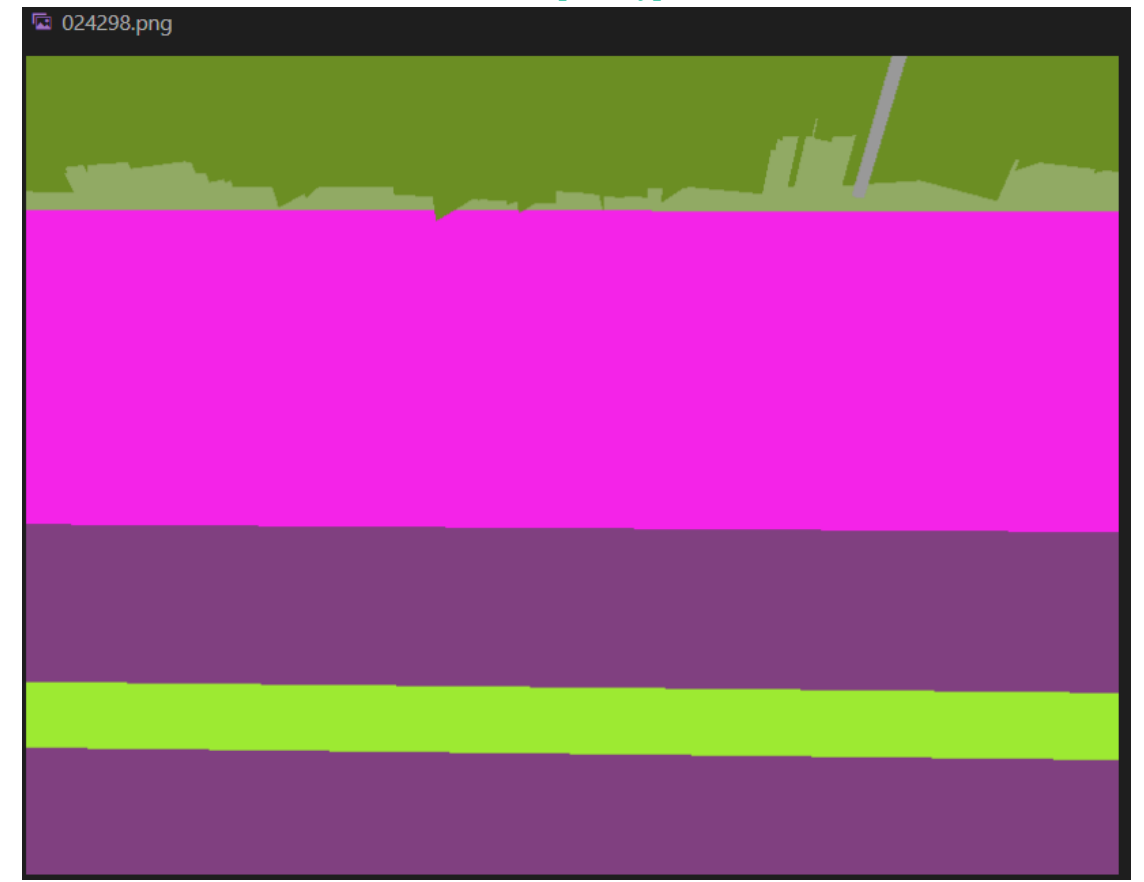

- תהליך החנייה py.park

תהליך החנייה משתמש בתהליך גילוי החנייה שהגדרנו קודם לכן.

from detect\_parking\_spot import ParkSpaceType, ParkType, get\_park\_spot\_status

class CarlaParkVehicle():

## לצורך התהליכים הפנימיים הגדרתי משתנים במחלקה:

- search parking spot enabled: Boolean

האם התחלנו תהליך חיפוש חנייה

- find\_parking\_spot\_enabled: Boolean

האם מצאנו חנייה פנויה

- start parking enabled: Boolean

האם התחלנו תהליך חנייה

- parking\_success: Boolean

האם הצלחנו לבצע את החנייה

- park found status: ParkSpaceType

האם החנייה פנויה\תפוסה\לא קיימת

הגדרתי מראש עבור החניות רשימת מיקומים לפי סוג מקבילי\ניצב:

- perpendicular\_park\_locations
- parallel\_park\_locations

מחלקת תהליך החנייה מרכזת את כל התהליך של חיפוש וביצוע החנייה עבור חנייה במקביל\בניצב. לשם כן הגדרתי 4 פונקציות מרכזיות שנשתמש בהן:

o התחלת חיפוש חנייה

```
def start_serach_parking(self):
    self.search_parking_spot_enabled = True
    self.serach_parking()
           עדכון משתנה האם התחלנו תהליך חיפוש חנייה לאמת והתחלת תהליך חיפוש חנייה.
def serach_parking(self, ignore_spots = []):
    pos, park_type = self.get_closest_parking_spot(ignore_spots)
    if pos is not None and park_type := ParkType.none:
      print("parking spot found")
      print(pos)
      if park_type == ParkType.perpendicular:
        self.move_to_front_perpendicular_parking_spot(pos)
```
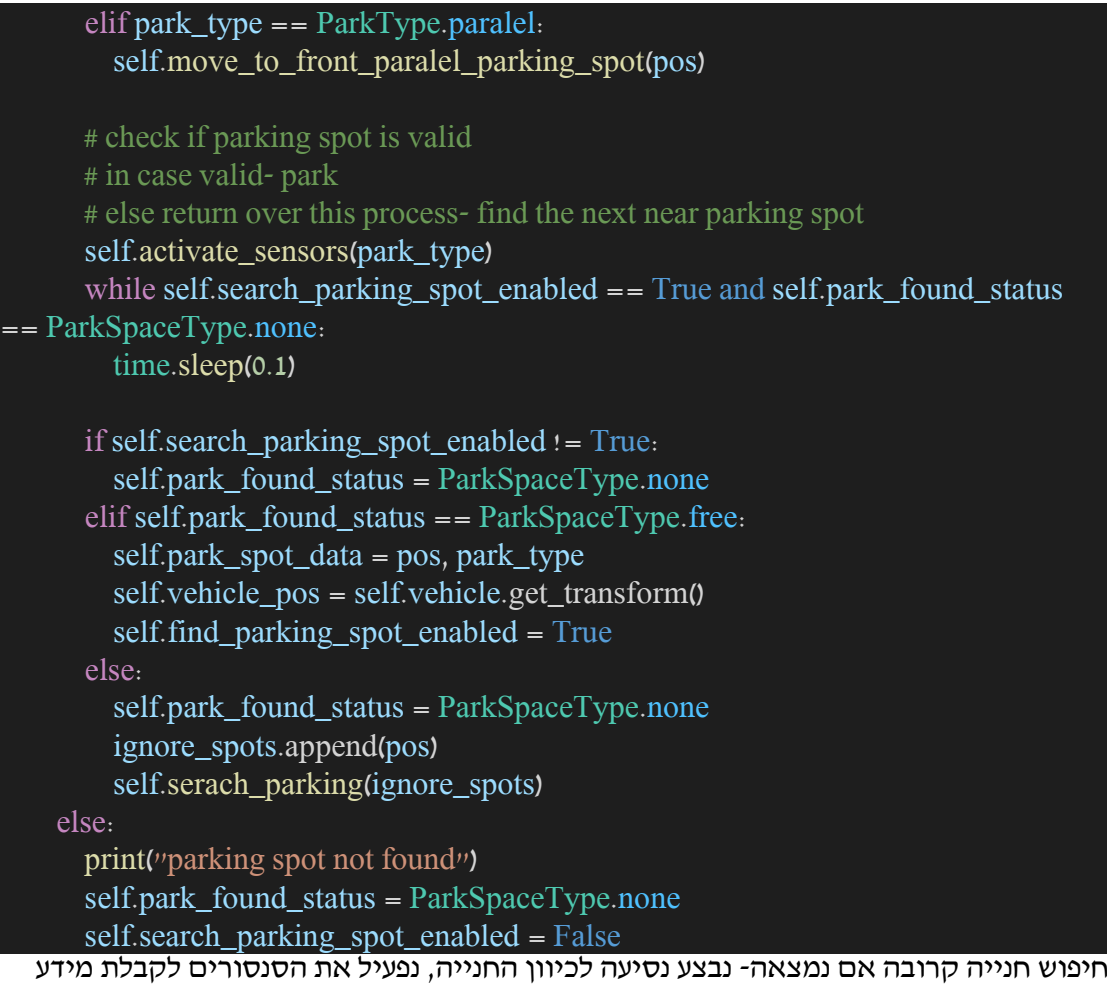

ונחכה לקבלת עדכון. במידה ומצאנו חנייה פנויה נעדכן משתנה האם מצאנו חנייה פנויה לאמת ונשמור את מיקום וסוג החנייה. במידה והחנייה תפוסה נחזור שוב על התהליך ונתעלם מהמיקום הנוכחי שנמצא. במידה ולא קיימת חנייה קרובה נעדכן את משתנה האם התחלנו תהליך חיפוש חנייה לשקר ובכך הסתיים תהליך חיפוש חנייה.

- קבלת מיקום החנייה הקרובה ביותר למיקום הרכב

```
def get_closest_parking_spot(self, ignore_spots):
   curr_vehicle_loc = self.vehicle.get_location()
```
# Initialize variables to track the closest parking position and its distance closest\_perpendicular\_parking\_position = None closest\_parallel\_parking\_position = None min\_distance\_perpendicular = float( $\sin f$ ) # Initialize to positive infinity min\_distance\_parallel = float( $\sin f$ ) # Initialize to positive infinity

# Calculate the distance from the vehicle to each parking position and find the closest one

for parking position in self.perpendicular park locations: if self.search\_parking\_spot\_enabled == False: closest\_perpendicular\_parking\_position = None

```
elif parking_position not in ignore_spots:
        distance = self.calculate_distance(curr_vehicle_loc,
parking_position.location)
        if distance < min_distance_perpendicular and distance > 4 and distance < 15:
           min_distance_perpendicular = distance
           closest perpendicular parking position = parking position
    for parking_position in self.parallel_park_locations:
      if self.search parking spot enabled == False:
        closest_parallel_parking_position = None
      elif parking position not in ignore spots.
        distance = self.calculate distance(curr) vehicle loc,
parking_position.location)
        if distance < min_distance_parallel and distance > 5 and distance < 10:
           min_distance_parallel = distance
           closest_parallel_parking_position = parking_position
    if closest_perpendicular_parking_position or closest_parallel_parking_position:
      if min distance perpendicular \lt min distance parallel:
        return closest perpendicular parking position , ParkType.perpendicular
      else:
        return closest parallel parking position, ParkType.paralel
    else:
      return None, ParkType.none
def calculate distance(self, location1, location2).
    return math.sqrt((location1.x - location2.x)**2 + (location1.y - location2.y)**2)
```
בדיקת מיקום הרכב מול רשימת מיקומי החניות תוך התחשבות במינימום ומקסימום אפשרי לביצוע החנייה. מחזיר את מיקום החנייה וסוג החנייה.

- קבלת נתוני סנסור תמונה RGB

```
def process_camera_data_rgb(self, image, sensor_data):
   image.save_to_disk('{}/{}/{:06d}.png'.format(TEMP_OUTPUT_PATH, 
sensor_data, image.frame)
   self.deactivate_sensor_by_name(sensor_data)
```
לוקח את הפריים הראשון שמתקבל ושומר בתיקיה. מבטל האזנה לסנסור.

```
- קבלת נתוני סנסור תמונה SS
```

```
def process_camera_data_ss(self, image, sensor_data, park_type):
    image.convert(cc.CityScapesPalette)
    array = np. from buffer (image raw data, dtype=np.dtype("uint8")array = np.reshape(array, (image.height, image.width, 4))
    rgb_array = \arctan(x; \ldots; 3)image.save_to_disk('{}/{}/{:06d}.png'.format(TEMP_OUTPUT_PATH,
sensor_data, image.frame))
    print('frame - ', image.frame)
```
self.park\_found\_status = get\_park\_spot\_status(park\_type, rgb\_array, image.width, image.height) print('park found status  $-$  ', self.park found status) self.deactivate\_sensor\_by\_name(sensor\_data)

לוקח את הפריים הראשון שמתקבל, ממיר את הצבעים שלו ויוצר מערך חדש בדומה לקריאת תמונה מקובץ )אותו מבנה(, שומר את התמונה בתיקיה ומבצע בדיקה על התמונה האם התמונה היא של חנייה פנויה או תפוסה לפי סוג החנייה מקבילי או ניצב. בסוף מבטל האזנה לסנסור.

o עצירת חיפוש חנייה

def stop\_serach\_parking(self): self.search\_parking\_spot\_enabled = False self.find\_parking\_spot\_enabled = False self.deactivate\_sensors()

נעדכן את המשתנים של חיפוש ומציאת חנייה לשקר ומבטל האזנה לסנסורים.

### o התחלת תהליך חנייה

def start\_parking(self): if self.find\_parking\_spot\_enabled == True and self.park\_spot\_data is not None: self.start\_parking\_enabled = True pos, park\_type = self.park\_spot\_data if park\_type == ParkType.perpendicular: self.move\_to\_near\_perpendicular\_parking\_spot(pos) self.park\_perpendicular(pos) elif park  $type = = ParkType.parent$ . self.move\_to\_near\_paralel\_parking\_spot(pos) self.park\_paralel(pos) לאחר שביצענו חיפוש חנייה ומצאנו חנייה פנויה שמרנו את נתוני החנייה. בשלב זה ניתן להתחיל

בתהליך החנייה, נעדכן משתנה האם התחלנו תהליך חנייה לאמת ולפי סוג החנייה ומיקום החנייה ששמרנו קודם לכן נזיז את הרכב למיקום המתאים לתחילת ביצוע החנייה ואז התחלת תהליך החנייה עצמו.

- חנייה במקביל

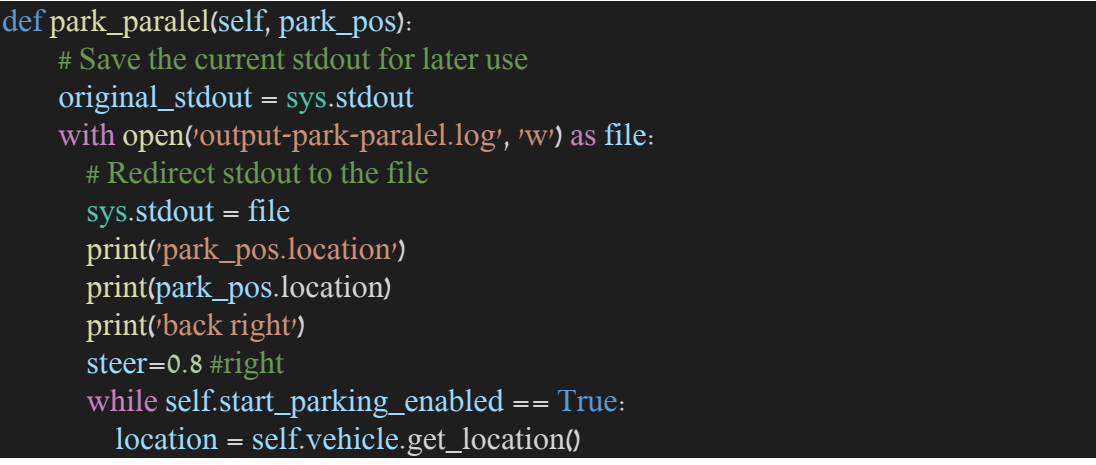

```
if (location.y < park_pos.location.y + 0.5 and location.y >
park_pos.location.y - 0.5) and (location.x < park_pos.location.x + 0.05 and location.x
> park_pos.location.x - 0.05).
           print('park success')
           self.parking_success = True
           break
         if (location.x \lt park_pos.location.x + 0.1 and location.x > park_pos.location.x
- 0.1 ) and (abs(self.vehicle.get_transform().rotation.yaw) < 91 and
abs(self.vehicle.get_transform().rotation.yaw) > 89):
           steer=0.0print('dir')
         # elif location.x < park pos.location.x + 2.35:
         elif location.x \lt park_pos.location.x + 2.5 and location.y \ltpark_pos.location.y + 2 :
           steer=-0.75 #left
           print('back left')
         print(self.vehicle.get_transform())
         self.vehicle.apply_control(
         carla.VehicleControl(throttle=0.35, steer=steer, brake=0.0, reverse=True))
         time.sleep(0.05) 
      print('brake')
      self.vehicle.apply_control(carla.VehicleControl(throttle=0.0, brake=1.0))
      time.sleep(0.1)
      # Restore the original stdout
      svs.stdout = original_stdout
```
לפי מיקום הרכב הנמצא במצב התחלתי כמו בתמונה, נבצע נסיעה אחורה ואת הגלגלים נפנה ימינה לאחר שנגיע לנקודת השבירה נפנה את הגלגלים שמאלה וניישר אותם אחרי שנתיישר עד להגעה למיקום החנייה ונעצור.

שליטה ותפעול הרכב – apply\_control

גלגלים ימינה - steer=0.8 $-$ 

- גלגלים שמאלה steer=-0.75

0.0=steer- יישור הגלגלים

0.35=throttle- מהירות נסיעה, מינימום מהירות נסיעה כדי שהרכב יצליח לעלות על המדרכה.

True=reverse – נסיעה אחורה, רוורס.

 $-$ brake=1.0 $-$  עצירה של הרכב

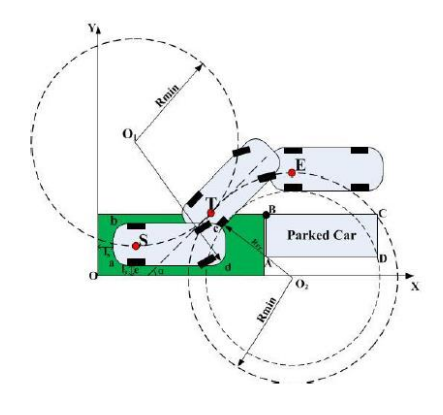

- חנייה בניצב

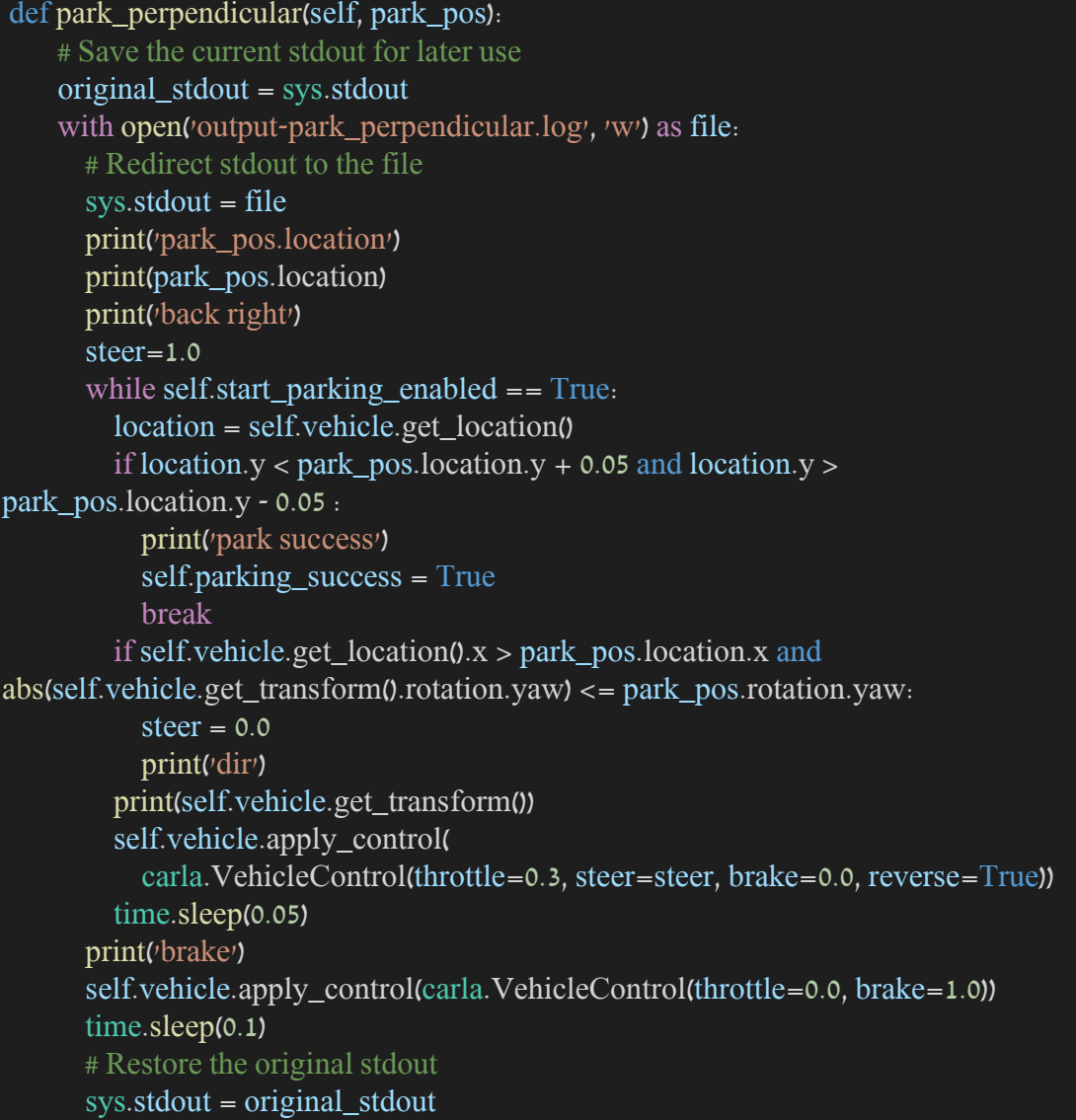

לפי מיקום הרכב הנמצא במצב התחלתי כמו בתמונה, נבצע נסיעה אחורה ואת הגלגלים נפנה ימינה לאחר שנגיע לנקודת השבירה ניישר את הגלגלים ונמשיך נסיעה אחורה עד להגעה למיקום החנייה ונעצור.

control\_apply – שליטה ותפעול הרכב

גלגלים ימינה - steer=1.0

0.0=steer- יישור הגלגלים

0.3=throttle- מהירות נסיעה

 $-$ reverse=True – נסיעה אחורה, רוורס.

 $-$ brake=1.0 $-$ יצירה של הרכב

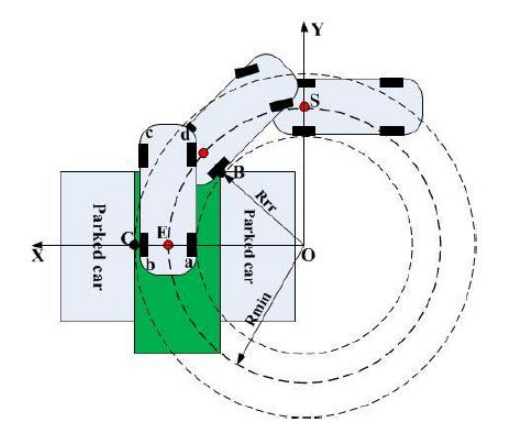

o עצירת תהליך חנייה

def stop\_parking(self): self.start\_parking\_enabled = False נעדכן משתנה האם התחלנו תהליך חנייה לשקר ובכך נעצור את תהליך החנייה.

- ניקוי

איפוס המשתנים וניקוי השחקנים: הסנסורים, הרכבים החונים במידה וקיימים.

- לוגים לקובץ

בתהליך החנייה היו הרבה שלבים וכדי לוודא את הכיוון והמיקום של הרכב ביחס לחנייה עשיתי הדפסות רבות. הדפסות אלה לconsole היו כבדות והיו נעלמות בסגירת התהליך. כדי לייעל תהליך זה, הייתי צריכה את האפשרות להדפיס לקובץ.

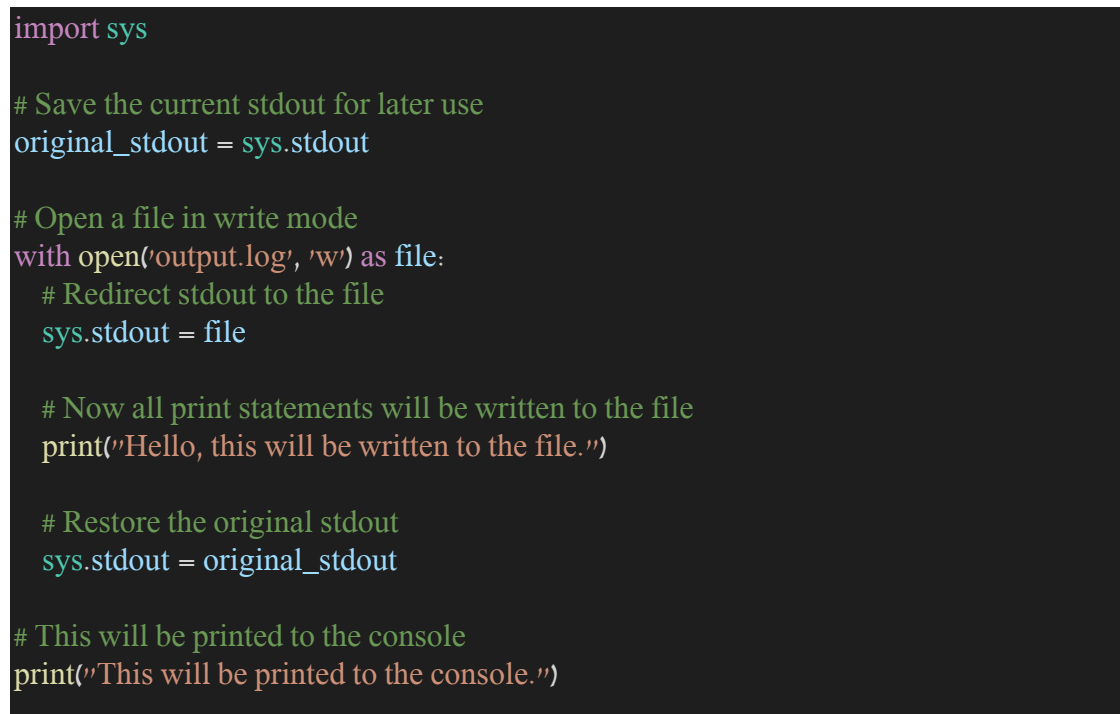

בדוגמא זו מוצג איך מתבצע תהליך ההדפסה לקובץ ע"י דריסה של משתנה sys.stdout.

- חנייה שרת

הרצת סקריפט זה עובד על צד שרת בלבד, ניתן להריץ מספר פעמים את אותו הסקריפט כך שעל גבי השרת יוצרו מספר רכבים שחונים אחד אחרי השני לפי המקום הכי קרוב אליהם.

park\_server.py

class CarlaServerParkVehicle():

- אתחול

בעת אתחול המחלקה נוצר חיבור מול שרת CARLA, לאחר מכן ניצור רכב במיקום מסוים בעולם ונאתחל את מחלקת תהליך החנייה CarlaParkVehicle.

- הרצה

בשלב זה נריץ במחלקת תהליך החנייה את תהליך חיפוש החנייה, נמתין עד לקבלת תשובה – האם קיים מקום חנייה קרוב פנויה. לאחר קבלת התשובה נריץ במחלקת תהליך החנייה את ביצוע החנייה.

- ניקוי

נבצע ניקוי השחקנים, במקרה שלנו את הרכב שייצרנו בשלב האתחול ונבצע ניקוי עבור מחלקת תהליך החנייה.

- חנייה שרת-לקוח

כחלק מתהליך חניית שרת לקוח, יצאתי מדוגמא Source Open של CARLA הנקרא manual\_control שמספקת נהיגה ידנית בעולם. לתהליך זה שילבתי את יכולות החנייה ע"י הפניה למחלקת תהליך החנייה, הפנייה זו מתבצעת ע"י יצירת תהליך נפרד thread על מנת לא לגרום לתקיעת הלקוח.

park\_manual\_control.py

- נגביל את אפשרות סוגי הרכבים ליצירת רכב מסוג אחד: '2a.audi.vehicle'.
	- הוספת מידע לתפריט תמיכה במקשים:

F : toggle find parking spot

 $CTRL + F$  : toggle start parking

class KeyboardControl

- האזנה למקשי מקלדת:

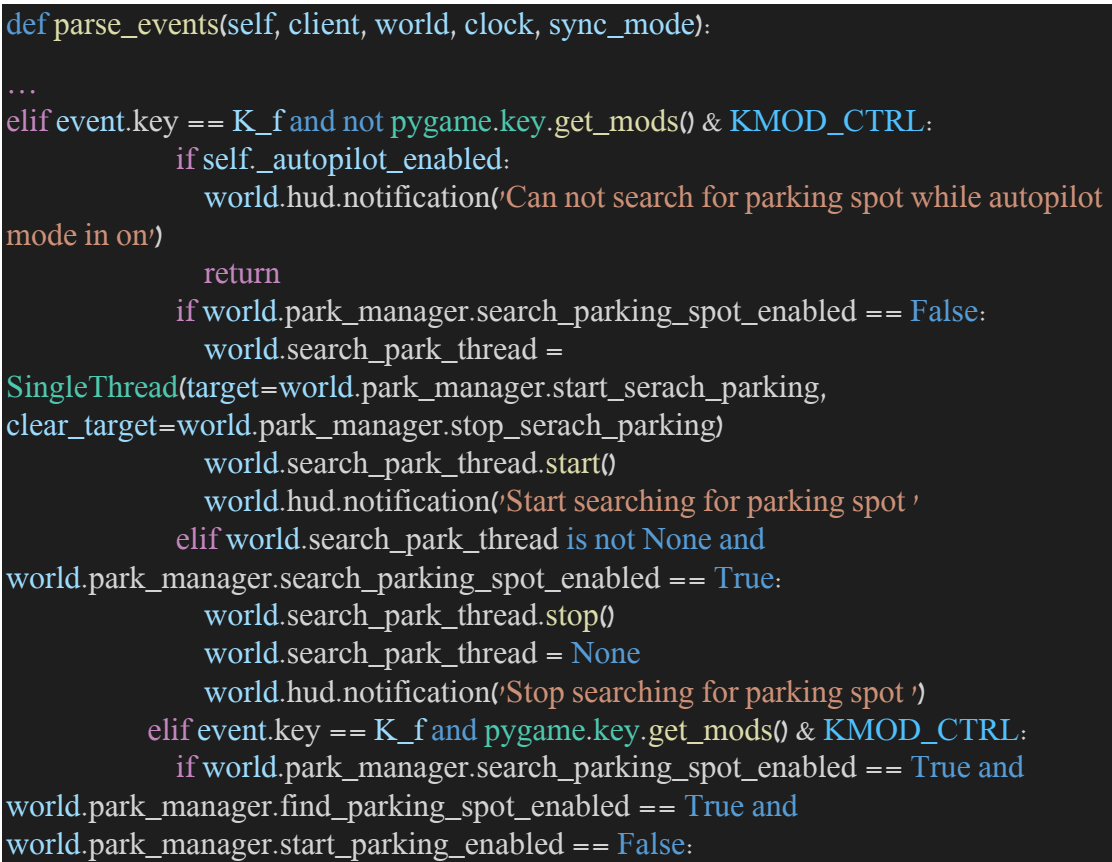

world.park\_thread = SingleThread(target=world.park\_manager.start\_parking, clear\_target=world.park\_manager.stop\_parking) world.park\_thread.start() world.hud.notification('Start park proccess') elif world.park\_thread is not None and world.park\_manager.start\_parking\_enabled == True: world.park\_thread.stop() world.park thread = None world.hud.notification('Stop park proccess') else: world.hud.notification('Park is not allowed')

בעת לחיצה על מקש F: התחלת חיפוש חנייה

במידה והרכב במצב נסיעה אוטומטי AutoPilot לא ניתן להתחיל לחפש חנייה, יוצג הודעה מתאימה למשתמש.

במידה ולא התחלנו כבר תהליך חיפוש חנייה נאתחל את תהליך חיפוש חנייה .ונריץ search\_park\_thread

- בעקבות התחלת חיפוש, הקוד על הצגת הודעה על מציאה או אי מציאת מקום חנייה מופיע בפונקצית render.world

בעת לחיצה נוספת על מקש F: ביטול תהליך חיפוש חנייה במידה והתחלנו כבר תהליך חיפוש חנייה והתהליך כבר מאותחל thread\_park\_search נעצור את התהליך ונאפס את המשתנה של התהליך.

 $\text{CTRL} + \text{F}$  בעת לחיצה על מקש  $\text{CTRL} + \text{F}$ במידה וביצענו כבר את תהליך חיפוש החנייה והוא הסתיים ונמצאה חנייה פנויה נאתחל את תהליך ביצוע החנייה park\_thread ונריץ.

בעת לחיצה נוספת על מקש  $\text{CTRL} + \text{F}$ : ביטול תהליך ביצוע חנייה במידה והתחלנו כבר תהליך ביצוע החנייה והתהליך כבר מאותחל thread\_park נעצור את התהליך ונאפס את המשתנה של התהליך.

בכל אחד מהתהליכים למעלה יוצג הודעה מתאימה למשתמש.

# - מניעת נסיעה תוך כדי אחד מתהליכי החנייה

if not self.\_autopilot\_enabled and not world.search\_park\_thread and not world.park\_thread:

if self. control.throttle  $> 0$  and world.park manager.find parking spot enabled  $==$  True: world.park\_manager.clear\_park\_res()

במקרה בו הורץ אחד מתהליכי החנייה: חיפוש חנייה או ביצוע חנייה, המערכת שולטת ברכב ומנהגת אותו בהתאם לצרכיה. במקרה זה לא נרצה הפרעות מבחוץ לדוגמא שהמשתמש יזיז לכיוון אחר את הרכב תוך כדי התהליך. לכן במצב זה כמו במצב נהיגה אוטומטי AutoPilot יש למנוע מהמשתמש את אפשרות השליטה ברכב. אפשר בכל שלב לעצור את התהליכים ולהמשיך נסיעה ידנית של המשתמש. במקרה שהתחלנו תהליך חיפוש והוא מסתיים בהצלחה המשתמש נדרש ללחוץ על כפתור נוסף כדי לאשר ביצוע חנייה, במידה והמשתמש יזיז את הרכב, כל תוצאות החנייה שנמצאו יאותחלו- במקרה זה המשתמש יצטרך להתחיל מחדש את תהליך החיפוש

class World

- איתחול

והחנייה.

בעת איתחול המחלקה נוסיף משתנה manager\_park עבור מחלקת תהליך החנייה .CarlaParkVehicle

restart -

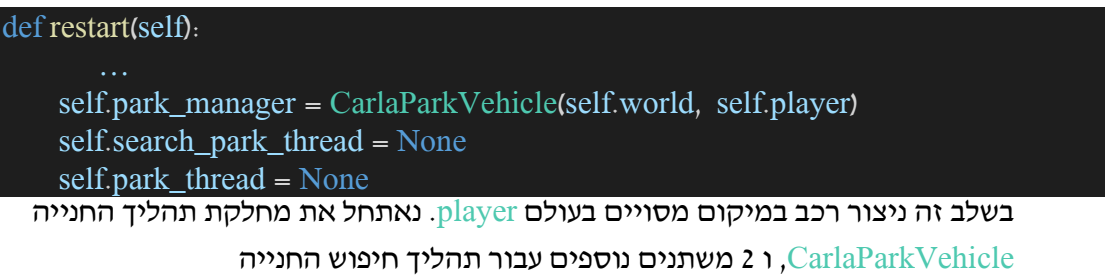

.park\_thread החנייה ביצוע ותהליך search\_park\_thread

render -

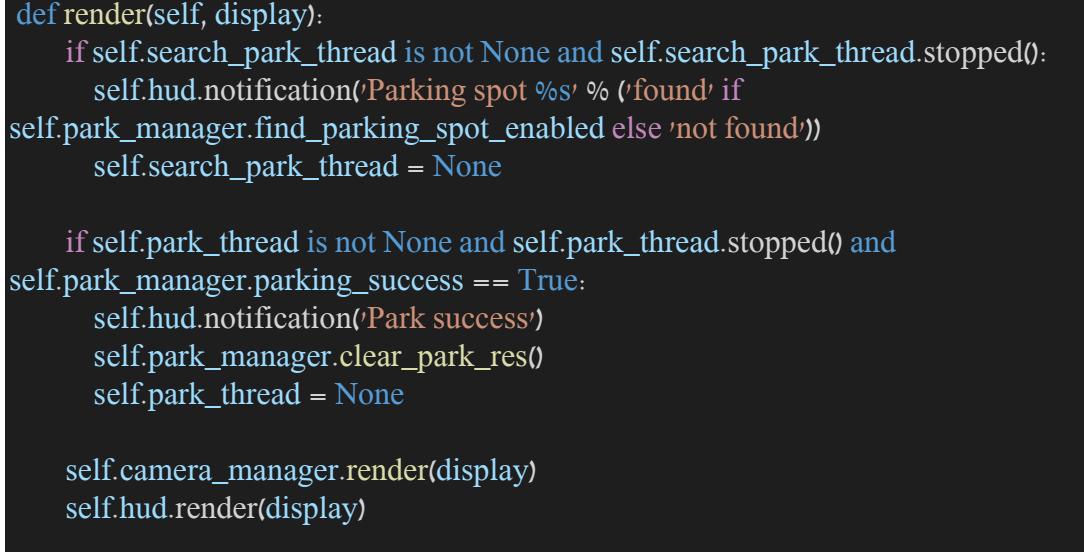

כדי להמשיך לעדכן את התצוגה של הלקוח ולהציג התראות בהתאם לתהליכי החנייה הרצים במקביל, נוסיף בחלק זה בדיקה האם התהליך הסתיים ונציג התראה מתאימה.

- ניקוי destroy

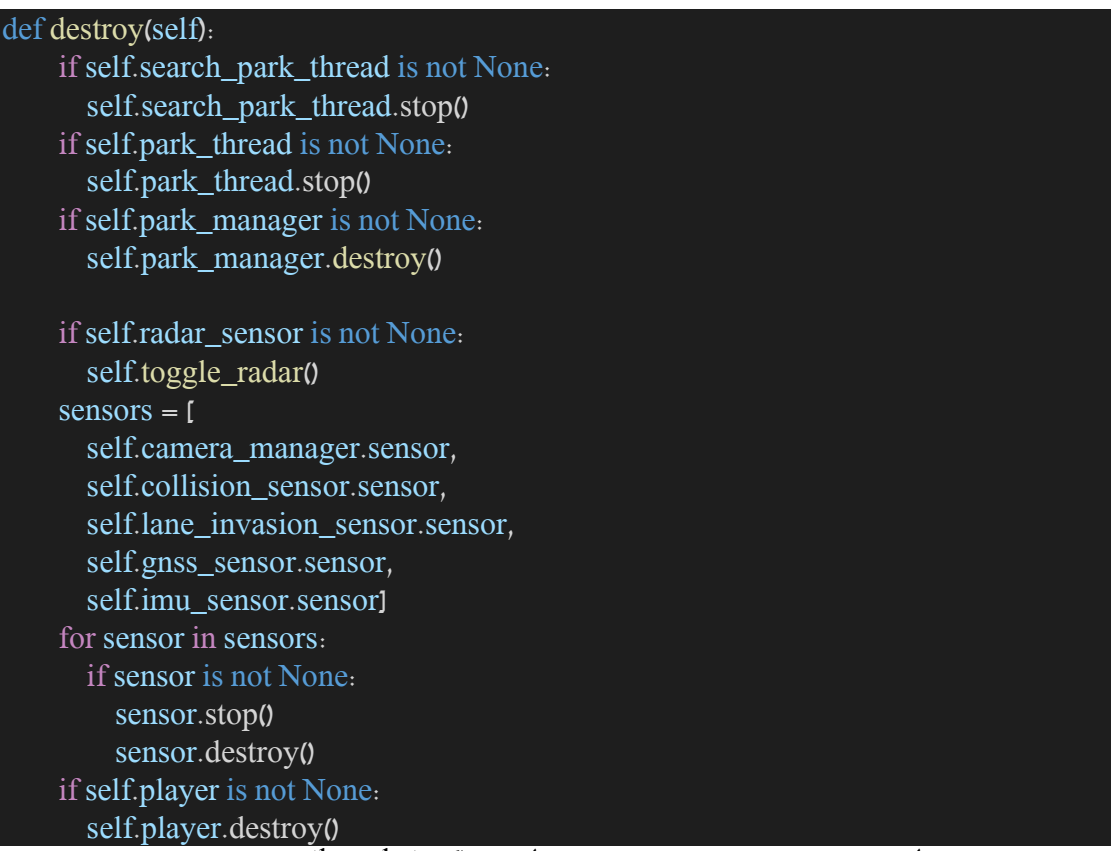

נבצע עצירת תהליכי החנייה במידה והם רצים בשלב זה ()thread.stop, בנוסף נבצע ניקוי עבור

מחלקת תהליך החנייה manager\_park.

# single\_thread.py

# import threading

class SingleThread(threading.Thread): def init (self, target, clear target=None, \*args, \*\*kwargs): super(SingleThread, self).\_\_init\_\_(target=target, args=args, kwargs=kwargs) self. stop  $event = threading.Event()$ self. cleared event = threading.Event() self.\_clear\_target = clear\_target def run(self): if self. target is not None: self.\_target(\*self.\_args, \*\*self.\_kwargs) self. cleared event.set() self.\_stop\_event.set() def clear(self): if self. clear target is not None and not self. cleared event. is set(): self.\_clear\_target() self. cleared event.set() def stop(self): self.clear() self.\_stop\_event.set() def stopped(self): return self.\_stop\_event.is\_set()

SingleThread - תהליך שעבורו מגדירים מראש פונקצית מטרה target ופונקצית ניקוי clear. ה ()thread.start מריץ את פונקצית המטרה.

()thread.stop מריץ את פונקצית הניקוי לפני עצירת התהליך.

()stopped.thread מחזיר האם התהליך הסתיים, אחרי סיום הרצת התהליך או עצירתו ידנית.

# <span id="page-36-0"></span>צילומי מסך

חנייה במקביל

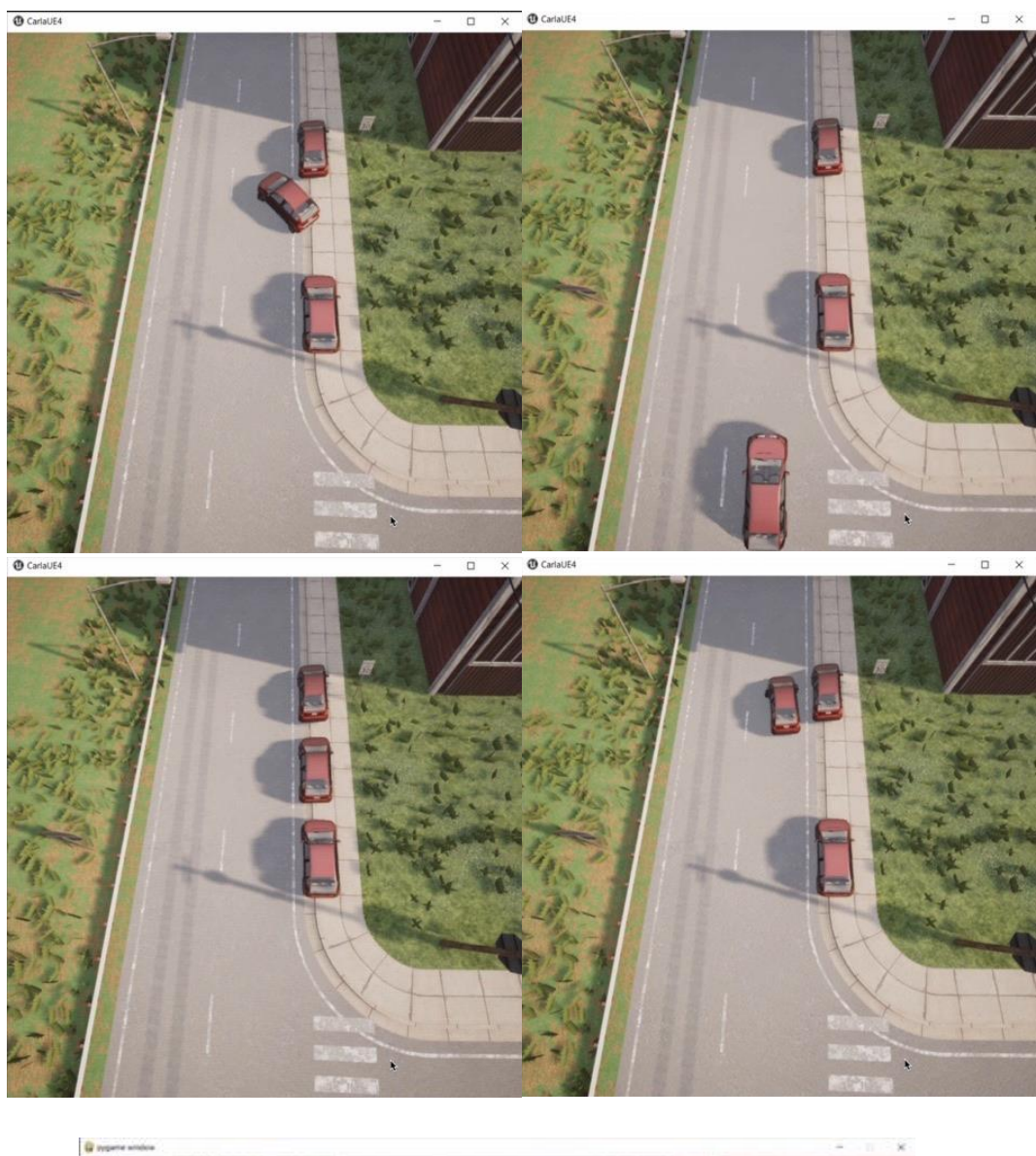

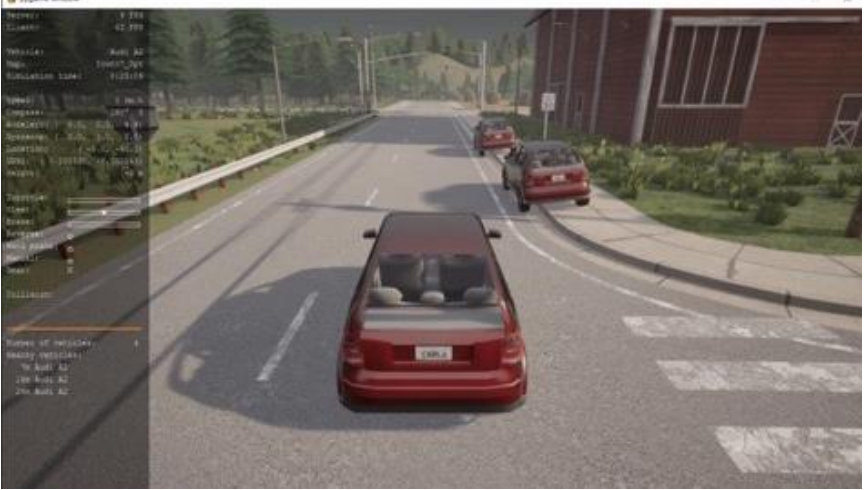

## חנייה בניצב

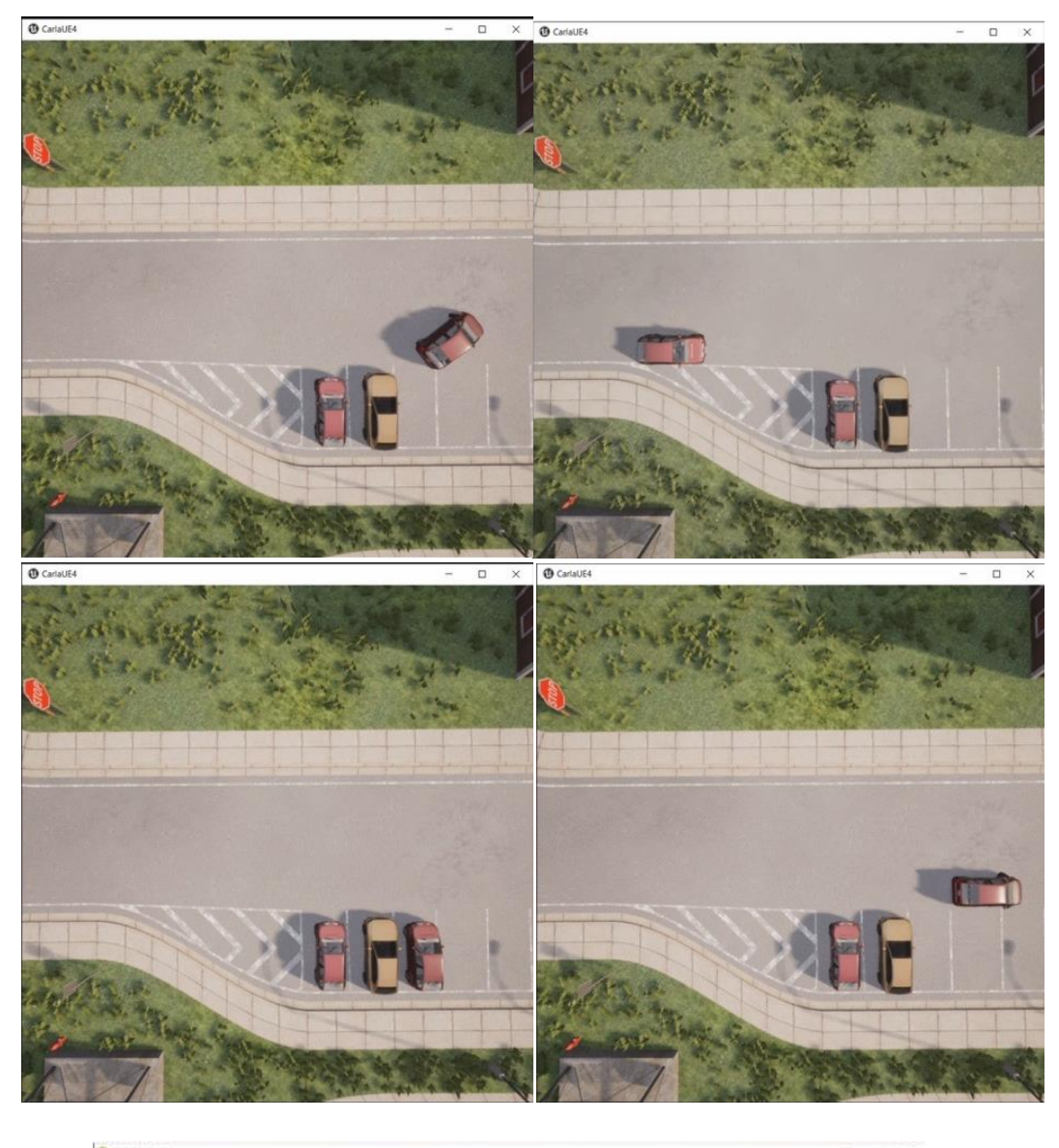

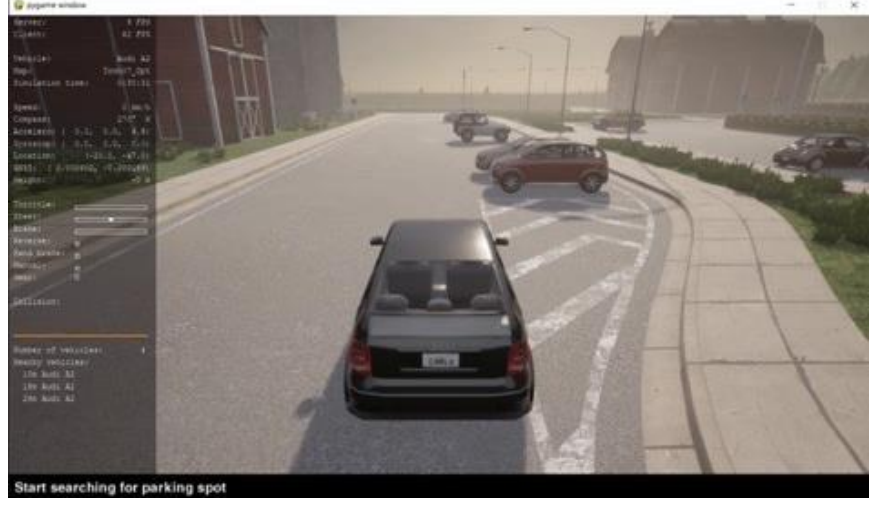

# <span id="page-38-0"></span>סיכום

פרויקט זה נועד להוות תשתית לחקירת אלגוריתם חנייה הן בניצב והן במקביל. הסימולטור – CARLA מהווה תשתית גראפית להצגת העולם, מקרים ותרחישים שעל גביו נכתב קוד שמאפשר את הזזת העצמים השונים בעולם וכתיבת אלגוריתמים מתאימים.

פרויקט זה מהווה את החלק המעשי כבסיס לחלק התיאורטי של העבודה המסכמת. תהליך הפיתוח היה מאתגר ומעניין ברמת הכרת תשתית גראפית חדשה )CARLA). תהליך ההתחברות והתממשקות לסימולציה היה מאתגר ברמת התכנות וברמת ארכיטקטורת התוכנה.

## תהליך הלמידה וכתיבת הפרויקט

תחום הרכבים האוטונומיים הוא תחום חדשני, מעניין ומלא באתגרים. נדרש ללמוד על עולם תוכן חדש, הכולל פיתוח בסביבה מורכבת והכרת חלקים תיאורטיים בתהליך החנייה והרכבים האוטונומיים, למשל: סוגי חנייה, זוויות חנייה וסנסורים שונים על מנת להגיע לתוצאה הרצויה של חנייה אוטונומית.

בפרויקט זה רציתי להתמקד בעולם התוכנה שמסקרן אותי ולהתפתח בו ולהעמיק יותר. ברמה ההנדסית למדתי להתממשק לממשק גראפי חדש, השתמשתי בשפת תוכנה חדשה עבורי python. התמקצעתי במידול הקוד בשימוש חוזר לכמה אופנים (כפי שמתואר בקטעי קוד), לדוגמה: שימוש בסקריפט עצמאי לבדיקות ולהפניה מקוד המערכת עצמו.

# אפשרויות להמשך פיתוח

במהלך הפרויקט התמקדתי בכמה אופנים ספציפיים של עולם המכוניות האוטונומיות, אך ניתן להרחיב את הסימולטור לעוד מקרים:

- גילוי חנייה תוך כדי נסיעה ולא בתור נקודות המוגדרות מראש.
- גילוי סוג החנייה (מקבילי/ ניצב) באופו דינמי ללא קביעה מוקדמת.
	- התייחסות לגודל הרכב : תמיכה במשאית / אופנוע ...
		- מניעת התנגשויות תוך כדי נסיעה.

<span id="page-38-1"></span>בנוסף ניתן להרחיב את הסימולטור לעוד תחומים לדוגמא תחום האלגוריתמים המבוזרים. עבור אלגוריתמים מבוזרים ולמידת מכונה יש דרישה לקלט רב, לדוגמא אימון מודל לקבלת תמונה מסנסור וחישוב פלט האם החנייה פנויה או תפוסה, מקבילה או בניצב דורשת הרבה דוגמאות תמונה שיתויגו בהתאם. בפרויקט זה היינו צריכים קלטים רבים של תמונות עבור סוגי החניות, לא קיים מאגר תמונות כזה עבור CARLA ולייצר מאגר כזה צורך זמן רב ומשאבים כדי ליצור מאגר מידע גדול מספיק לאימות המידע ויצירת פלט תקין. בפרויקט יש שימוש במנוע גרפי CARLA, ממשק זה מאוד כבד גראפית (GPU,MEMORY,CPU (ומאוד קשה לחבר את התהליך לאימון מודל או ליצירת מאגר תמונות עצמאית.

# ביבליוגרפיה

- אתרים:

<http://carla.org/>

<https://carla.readthedocs.io/en/latest/>

<https://github.com/carla-simulator>

[https://pythonprogramming.net/introduction-self-driving-autonomous-cars-carla](https://pythonprogramming.net/introduction-self-driving-autonomous-cars-carla-python/)[python/](https://pythonprogramming.net/introduction-self-driving-autonomous-cars-carla-python/)

<https://www.synopsys.com/automotive/what-is-autonomous-car.html>

- מאמרים:

Alexey Dosovitskiy, German Ros, Felipe Codevilla, Antonio L´opez, and Vladlen Koltun, 2017. CARLA: An Open Urban Driving Simulator.

Bijun Lee, Yang Wei, I. Yuan Guo, 2017. AUTOMATIC PARKING OF SELF-DRIVING CAR BASED ON LIDAR.

Peizhi Zhang, Lu Xiong, Zhuoping Yu, Peiyuan Fang, Senwei Yan, Jie Yao and Yi Zhou, 2019. Reinforcement Learning-Based End-to-End Parking for Automatic Parking System.

Tsung-hua Hsu, Jing-Fu Liu, Pen-Ning Yu, Wang-Shuan Lee and Jia-Sing Hsu, 2008. Development of an Automatic Parking System for Vehicle.

Markus Heimberger ,Jonathan Horgan ,Ciaran Hughes ,John McDonald, Senthil Yogamani, 2021. Computer Vision in Automated Parking Systems: Design, Implementation and Challenges.